# **THOMSON REUTERS®**

# DATA CONNECTION SPECIFICATIONS

## FOR TAX YEAR 2021

Last Updated: October 31, 2021

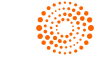

### COPYRIGHT NOTICE

© 2021-2022 Thomson Reuters/Tax & Accounting. All rights reserved. Republication or redistribution of Thomson Reuters content, including by framing or similar means, is prohibited without the prior written consent of Thomson Reuters. Thomson Reuters and the Kinesis logo are trademarks of Thomson Reuters and its affiliated companies. More [information](https://www.thomsonreuters.com/en/policies/copyright.html) can be found here.

Last Updated: October 31, 2021

# **TABLE OF CONTENTS**

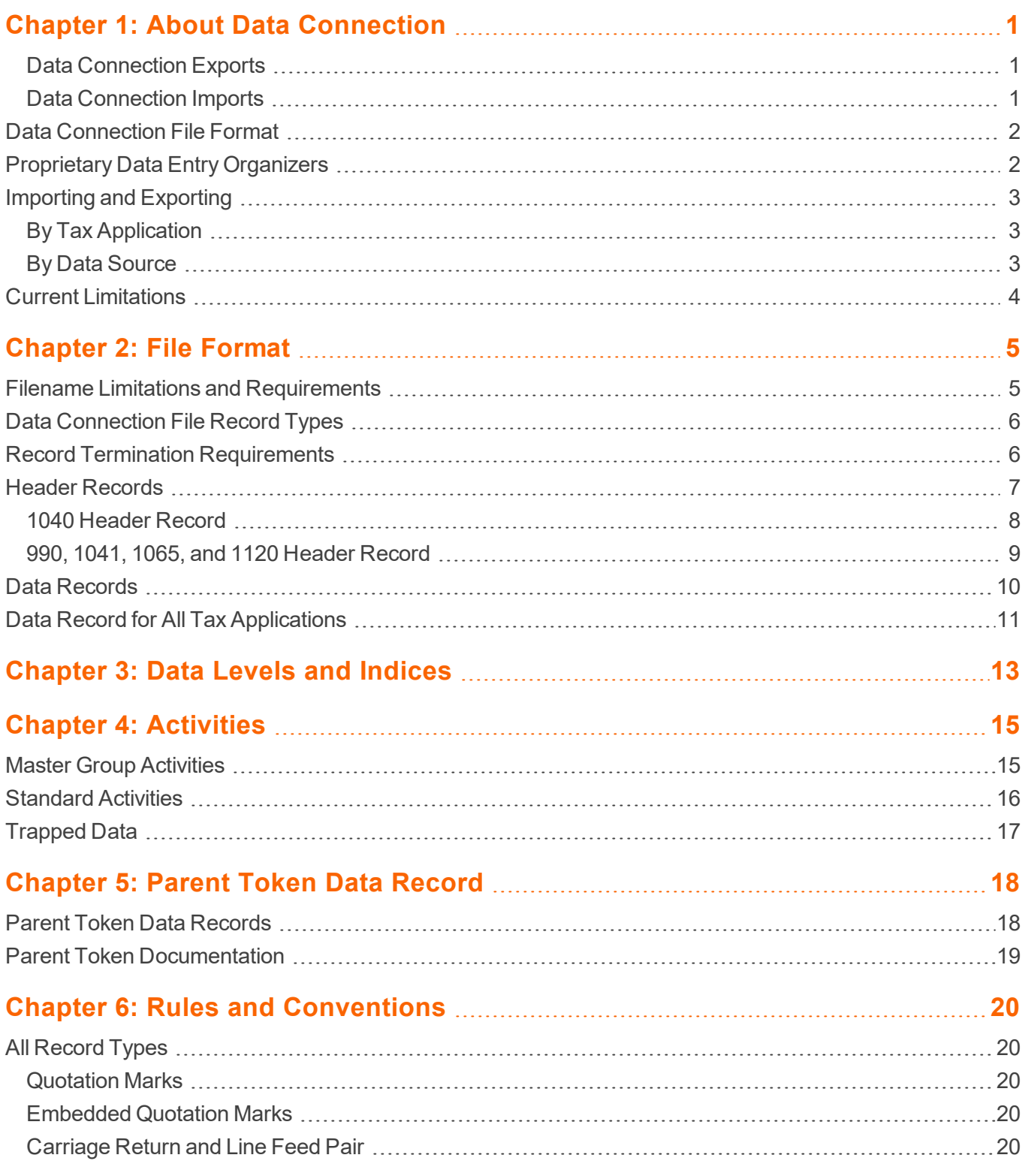

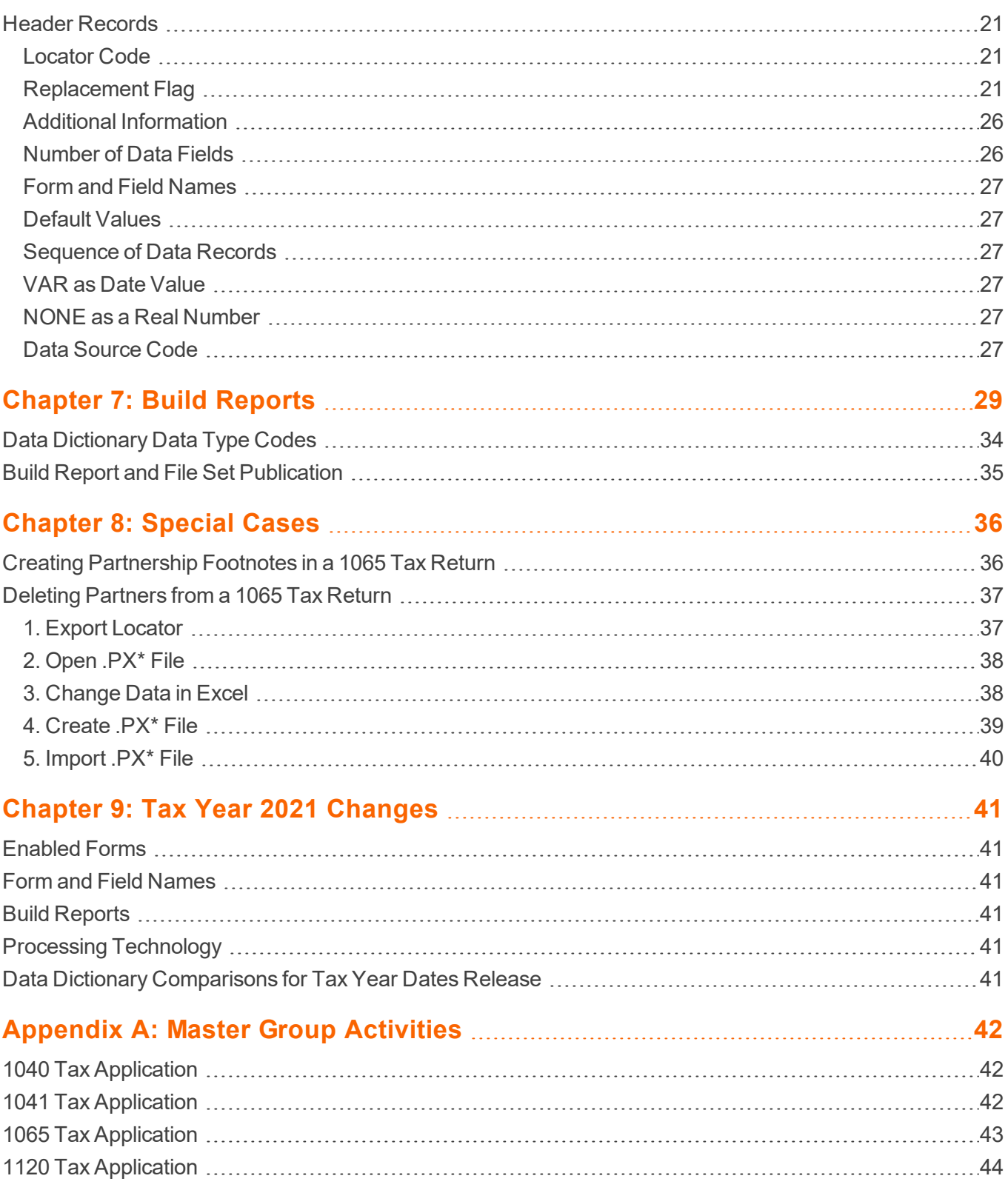

# <span id="page-4-0"></span>**CHAPTER 1: ABOUT DATA CONNECTION**

Data Connection is a Thomson Reuters income tax compliance productivity tool that allows users to import data into and export data from tax returns.

### <span id="page-4-1"></span>Data Connection Exports

During an export of a tax return locator, Data Connection exports the value of every area, screen, and field defined in the corresponding tax application Build report data dictionary, as long as the data field is populated by active data (that is, a data value that is not a constant or a carried value).

<span id="page-4-2"></span>Data elements classified as *Organizer*, *Tax Forms*, and *Workpapers* are enabled for Data Connection exports.

### Data Connection Imports

For imports, the user defines the form and field name combinations and associated data field values in the import file, which is processed record-by-record against the appropriate tax application Build report data dictionary.

If the form and field name combination in the import record is located in the tax application Build report, the associated data field value is inserted into the corresponding area, screen, and field location in the tax return database. If the form and field name combination in the import record is not located in the tax application Build report data dictionary, the import file data field value is ignored.

Only *Organizer* data is imported. Data elements classified as *Tax Forms* and *Workpapers* are not imported, even if corresponding form and field name combinations exist in the tax application data dictionary.

While constants and carried values are not exported, data values can be imported into the tax return locator data fields populated by constants and carried values. Imports of this type result in an override symbol being displayed in the Organizer screen. The color of the override symbol resulting from a Data Connection import is consistent with that resulting from the manual keyboard entry of an override value.

The import size limit depends on the size of the return and the size of the import file. The larger a return is, the smaller the import file needs to be. For very large returns, it is advised to break up the import into multiple smaller import files.

To reduce size, if you are using an export file as a starting point for the import file, remove the *T* and/or *W* data record lines since those are export only lines (there is no reason to have them in an import file).

## <span id="page-5-0"></span>**DATA CONNECTION FILE FORMAT**

The Data Connection import and export files are comma-delimited text files and have the identical format and record structure – one header record followed by any number of data records. The files can be opened with Microsoft Excel™ as well as text editors such as Word, Notepad, and WordPad.

Opening a Data Connection file in Excel gives the user an extremely easy means of changing the file content:

- Change header record data field values
- Delete existing data records
- Add new data records
- Change existing data record values.

The Excel worksheet representing the Data Connection file can then be saved as a comma-delimited text file. This, in turn, can be imported back into a tax return locator.

This round-trip export/import capability allows the user to manipulate tax return data without having to be connected to the tax compliance application. This feature represents the ultimate in portability.

Data from any source can be converted into the file format required by Data Connection with the requisite data field identification. The data can then be imported into a new or existing tax return.

## <span id="page-5-1"></span>**PROPRIETARY DATA ENTRY ORGANIZERS**

Most Data Connection users maintain proprietary data entry Organizers to enter taxpayer income tax data and to create Data Connection import files. As a result, users must incorporate the correct Data Connection data field identification (form and field name combinations) into their proprietary Organizers so the resulting import files will function properly.

When using Data Connection in conjunction with a proprietary data entry Organizer, the user must verify through testing that the proprietary Organizers are programmed correctly in relation to the structure and content of Data Connection import files:

- Header record codification and data elements
- Data record codification of activity, group, and subgroup data levels
- Data record form and field names used to identify tax return data fields
- Data record field value specifications and limits for tax return data fields

## <span id="page-6-0"></span>**IMPORTING AND EXPORTING**

### <span id="page-6-1"></span>By Tax Application

Data Connection is enabled for tax applications 1040, 1041, 1065, 1120, and 990 import and export.

<span id="page-6-2"></span>Data Connection is *not* enabled for tax applications 706, 709, and 5500.

#### By Data Source

Data resides in three **source** areas in a tax return:

**Organizer** That section of the tax return into which the user can enter data

**Tax Forms** That section of the tax return in which facsimile images of the tax return forms can be viewed

**Workpapers** That section of the tax return represented by yellow workpaper screens upon which intermediate computations are performed by the tax application to modify Organizer data as needed or tax form presentation

The following table shows the import and export capabilities associated with the data sources:

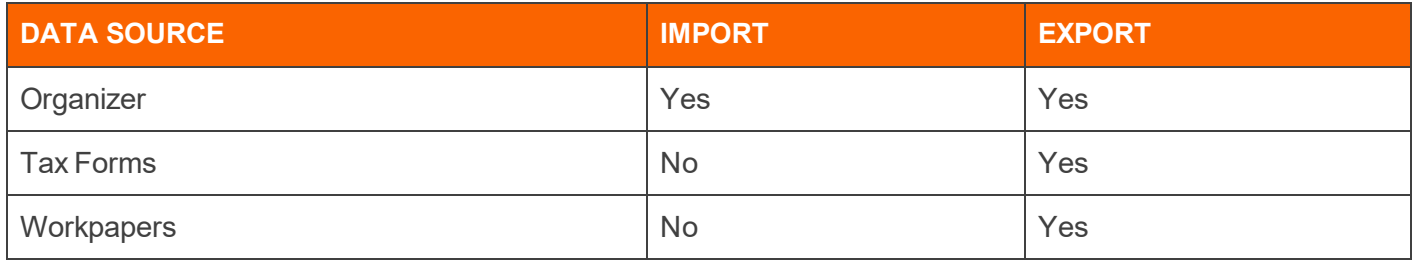

## <span id="page-7-0"></span>**CURRENT LIMITATIONS**

The following list is a summary of current Data Connection processing limitations:

- Data Connection is not enabled for tax applications 706, 709, and 5500.
- <sup>l</sup> *Tax Forms* and *Workpapers* source data cannot be imported.
- The import and export of activities data, such as Schedule K-1 and Schedule C, is limited to three (3) levels of information in any tax application.
- Import and export of 1040, 1065, and 1120 depletion data is not enabled.

# <span id="page-8-0"></span>**CHAPTER 2: FILE FORMAT**

## <span id="page-8-1"></span>**FILENAME LIMITATIONS AND REQUIREMENTS**

These limitations and requirements apply to Data Connection import and export filenames:

• The filename for a Data Connection import file is limited to 30 characters, including the 4-character filename extension. The filename can include spaces but cannot include special characters prohibited by the Microsoft DOS 8.3 file naming conventions.

If the filename of a Data Connection import file exceeds 30 characters in length, the import file is not uploaded from the user's workstation to the batch servers and cannot be imported into a tax return.

- The filename for a Data Connection export file is fabricated by the Data Connection export program. The filename root is identical to the eight-character filename root of the tax return locator being exported.
- The filename extension for a Data Connection import or export file is determined by the tax application and tax year of the source/target tax return locator. Mandatory filename extensions for Data Connection files are listed in the following table:

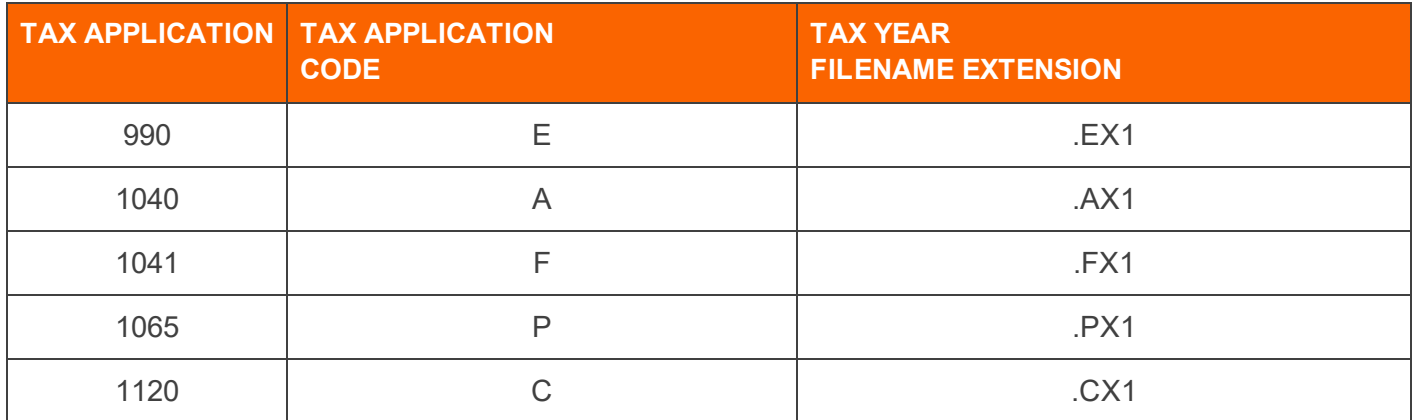

When creating a Data Connection import file from a Microsoft Excel workbook, the user saves the subject worksheet as a CSV file (comma separated values), then must manually change the filename extension from that used by Excel (.csv) to that required by Data Connection (.PX1, .CX1, etc.).

## <span id="page-9-0"></span>**DATA CONNECTION FILE RECORD TYPES**

Data Connection import and export files are structurally identical – both file types contain the same record types in the same position. For that reason, Data Connection export files can be used as import files without modification.

The following is a summary of the two record types included in a Data Connection import or export file. These record types are explained on a field-by-field basis in subsequent sections.

**Header Record** This *mandatory* first record in the file contains the subject tax return locator code, if applicable, taxpayer's name, spouse's name for a 1040 file, optional identification code for the taxpayer, a file source code fabricated at export by the Data Connection export program, and the Data Connection Replacement Flag.

The header record for the 1040 tax application contains ten data fields. The header records for the other tax applications (990, 1041, 1065, and 1120) are structurally identical and contain six data fields.

- <sup>l</sup> **Data Records** Multiple records can follow the **Header Record**. Any number of records may be required to fulfill the import task. Each record contains the form and field name combination defining the tax return database value that is the import target or the export source. Activity, group, and subgroup numbers define the various levels of activity and group data, and the data value corresponds to the form and field name combination. Export files include a data source code for each record as follows:
	- <sup>o</sup> *O*: Data source is the *Organizer*
	- <sup>o</sup> *T*: Data source is *Tax Forms*
	- <sup>o</sup> *W*: Data source is *Workpapers*

## <span id="page-9-1"></span>**RECORD TERMINATION REQUIREMENTS**

Every record in a Data Connection import file, including the last data record, must be terminated by a carriage return-line feed pair. If the carriage return-line feed pair is missing from the last record in an import file, the field value on the last record will not be imported into the designated tax return database location.

This requirement should be carefully confirmed in the program code of proprietary data entry Organizers that create Data Connection files to be imported.

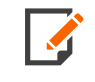

Data Connection files created from Excel worksheets using the **Save** or **Save As** commands will have all records written to the CSV file in the proper manner. Do not choose the CSV UTF 8 option when saving; choose the regular CSV option.

## <span id="page-10-0"></span>**HEADER RECORDS**

The Data Connection import/export file header record has the following characteristics and requirements:

- **.** The header record is the *first record* in the file and is *mandatory*.
- The number of data fields in the header record is based upon the tax application:

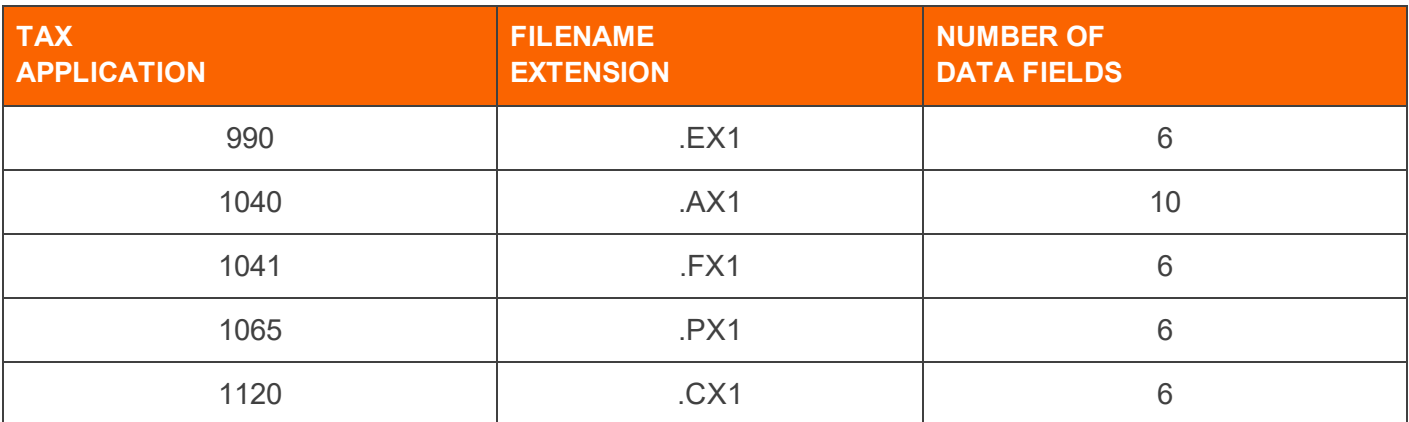

The header record of a Data Connection import file must contain the correct number of data fields. If a file does not contain the correct number of data fields, it will not be listed as an import candidate on the **Data Connection Import** screen when the user selects the folder that contains potential Data Connection import files.

Each data field in the header record, except the last data field, must be terminated by a comma. If a data field in a header record is blank, the delimiting comma must be present. A missing comma will result in an invalid number of data fields in the header record.

For all tax applications, the last data field in the header record is the **Data Connection Replacement Flag**. This controls the manner in which data is erased in the target tax return prior to the import being performed.

The Data Connection export program places the **Replacement Flag** value **R** in the header record of all export files for all tax application types.

If the **Replacement Flag** value in the header record of Data Connection import file is not one of the four acceptable values, the file will not be listed as an import candidate on the **Data Connection Import** screen when the user selects the folder containing potential Data Connection import files.

### <span id="page-11-0"></span>1040 Header Record

The following is an example of a 1040 header record:

```
TL3954,"Abbot","Thomas 'Tommy'","L","Abbot","Susan","S","123-45-6789","TA_
EXPORT","R"
```
Data fields are explained in the following table:

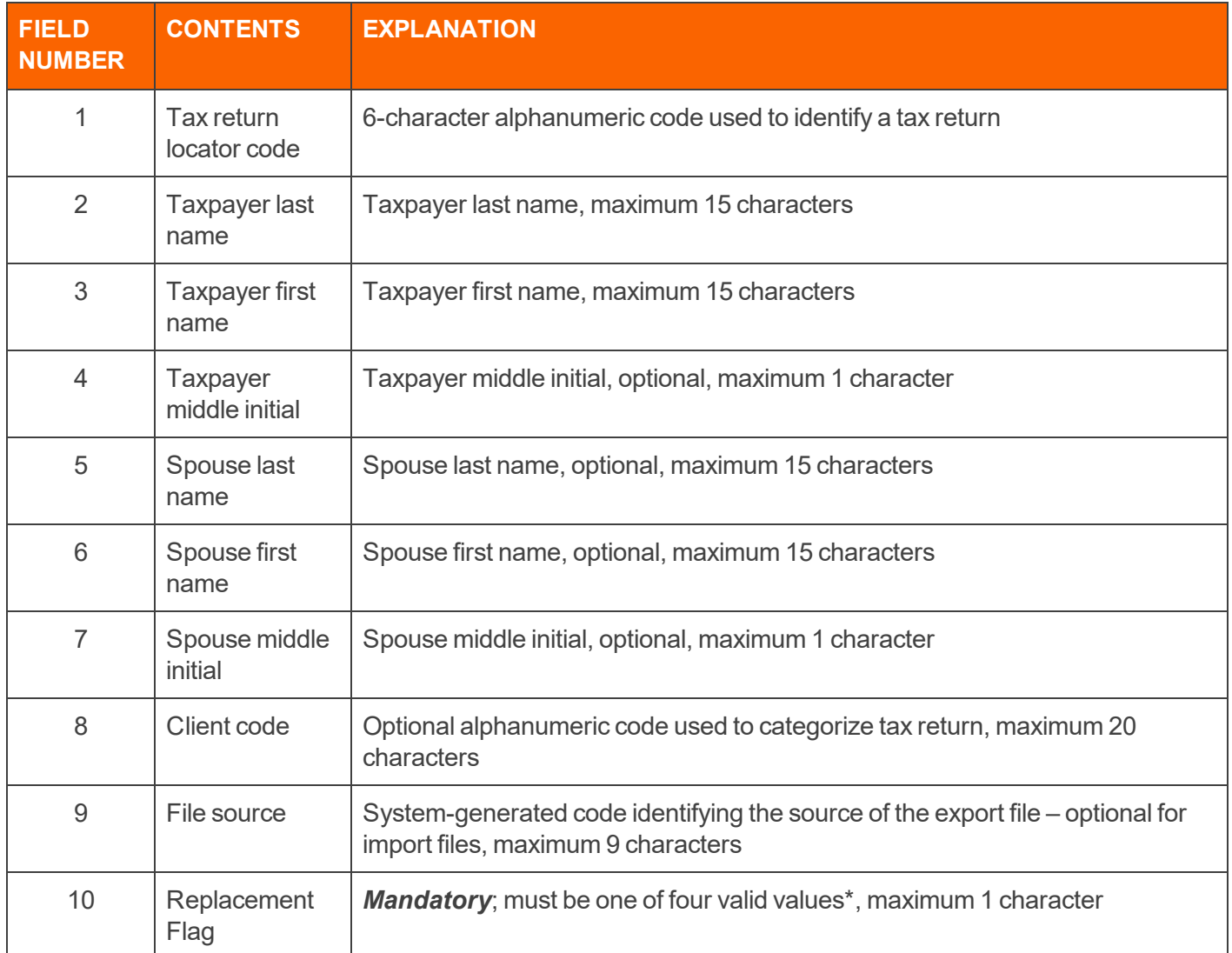

\* See **Rules and [Conventions](#page-23-0) (page 20)**.

<u>| V</u>

Field number 1 will always be populated in a Data Connection export file but is optional in an import file. If it is populated in an import file, the specified tax return locator is updated. If it is not populated, a new tax return database for the specified tax return type is created.

Field number 9 is not used by Data Connection and is not imported into the target tax return database. This field is *informational* only.

### <span id="page-12-0"></span>990, 1041, 1065, and 1120 Header Record

The header records for 990, 1041, 1065, and 1120 Data Connection import and export files have the identical structure and the same six data fields. The following is an example of an 1120 header record:

PD2165,"State Electric Utilities, Inc","","72-9876543","","U"

Data fields are explained in the following table:

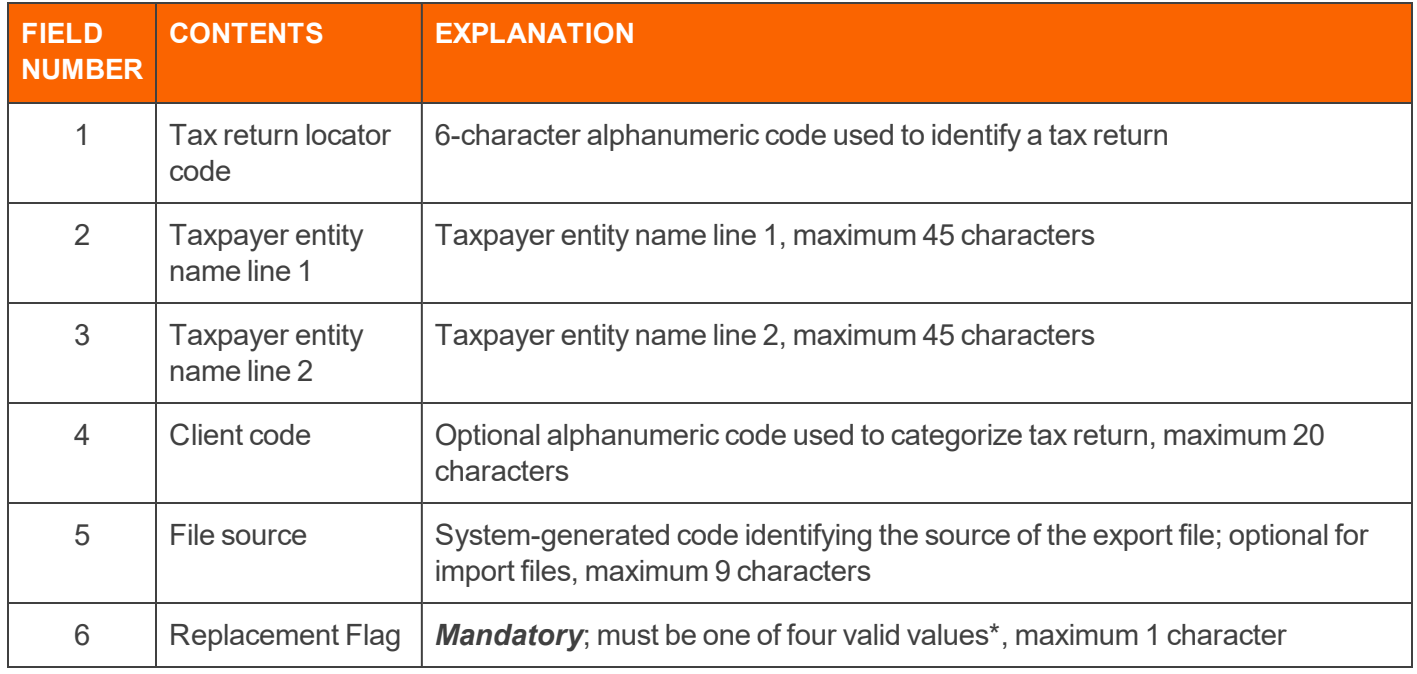

\* See **Rules and [Conventions](#page-23-0) (page 20)**.

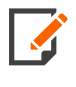

Field number 1 will always be populated in a Data Connection export file but is optional in an import file. If the field is populated in an import file, the specified tax return locator is updated. If it is not populated, a new tax return database for the specified tax return type is created.

Field number 5 is not used by Data Connection and is not imported into the target tax return database. The field is *informational* only.

## <span id="page-13-0"></span>**DATA RECORDS**

Data Connection import/export data records have the following characteristics and requirements:

- Data records follow the Data Connection file header record. There can be any number of data records in a Data Connection import or export file.
- Data records have six *mandatory* data fields and one optional data field.
- <sup>l</sup> Export file data records will always include the seventh and last data record field, the data source code (*O* for *Organizer*, *T* for *Tax Forms*, and *W* for *Workpapers*). The data source code is optional for import files as follows:
	- <sup>o</sup> If data source codes are included in import file data records, only those records labeled *O* are imported. Records labeled otherwise are ignored.
	- $\circ$  If data source codes are excluded from import file data records, all records are considered import candidates, but only those records that include valid form and field name combinations are imported. Import file data records that include invalid form and field name combinations are ignored.
- Copy numbers, group numbers, and subgroup numbers in data records cannot be blank. The value must be zero (0) or greater. If one or more of the indices are not used as part of the data field identification, the unused indices must be zero (0).
- Each data field in the data record, except the last data field, must be terminated by a comma. If a data field in a data record is blank, the delimiting comma must be present. A missing comma will result in an invalid number of data fields in the data record. Depending upon which of the data record fields is deemed to be missing, the data record may be ignored by the import process.
- Each data record contains a form and field name combination that defines the data field in the tax return database that is the target of a Data Connection import. For exports, the form and field name combination defines the data field in the tax return database that is the source data field for the exported value.
- Every data record must be terminated by a carriage-return/line feed pair. If the last record in an import file is not so terminated, the data field value in the last data record will not be imported.

## <span id="page-14-0"></span>**DATA RECORD FOR ALL TAX APPLICATIONS**

The data records for all tax application import and export files have the identical structure and the same six mandatory and one optional data fields. The following is an example of a data record:

"GENERAL INFORMATION","0","0","0","COMPANY NAME","Grube Corporation","O"

Data fields are explained in the following table:

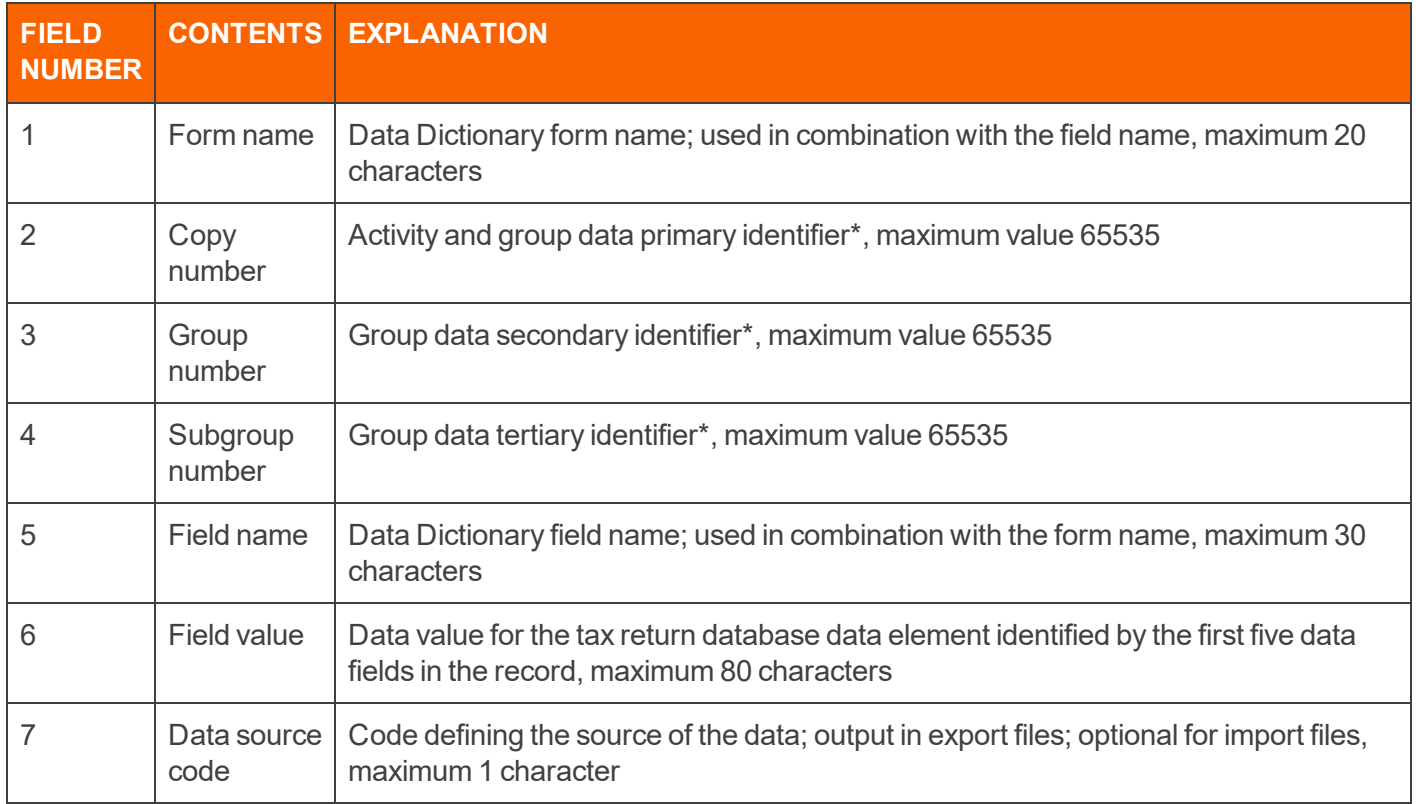

\* See **Data Levels and [Indices](#page-16-0) (page 13)**.

On the Data Dictionary worksheet in the various Data Connection Tax Application Workbooks, data fields that require **Copy**, **Group**, and **Subgroup** numbers are identified as follows:

- <sup>l</sup> Data fields that require Copy numbers are identified by a *Yes* in the column labeled **Copy**.
- <sup>l</sup> Data fields that require Group numbers are identified by a *Yes* in the column labeled **Group**.
- <sup>l</sup> Data fields that require Subgroup numbers are identified by a *Yes* in the column labeled **Subgroup**.

To delete a value, the data field should be blank with no space between the quotation marks.

For Data Connection purposes, tax return data fields are classified as group data and non group data, but the two terms as defined below do not have the same meaning as the terms have for tax development purposes.

**Group data** Data belonging to a group representing members, activities, transactions, or events of a similar nature. Each group member possesses the same data fields accessed via one-, two-, or three-dimensional indices. Data Connection group data includes activities (1040 Schedule C, and so forth) and groups that are not activities (W-2, 1099-INT, 1120 Forms 5471 and 5472, and so forth).

**Non Group data** Discrete data elements not associated with a group or a group member. The data can be similar in nature, such as general information, but is not part of a defined group and is not imported or exported via index.

The indices used in Data Connection to identify group data are the **Copy number**, **Group number**, and **Subgroup number** fields in the Data Connection file data record.

The use of the **Copy number**, **Group number**, and **Subgroup number** as indices for identifying Data Connection group data is predicated upon the level and type of data (group or non group according to the development definition) as shown on the **Data Field Properties Reference**.

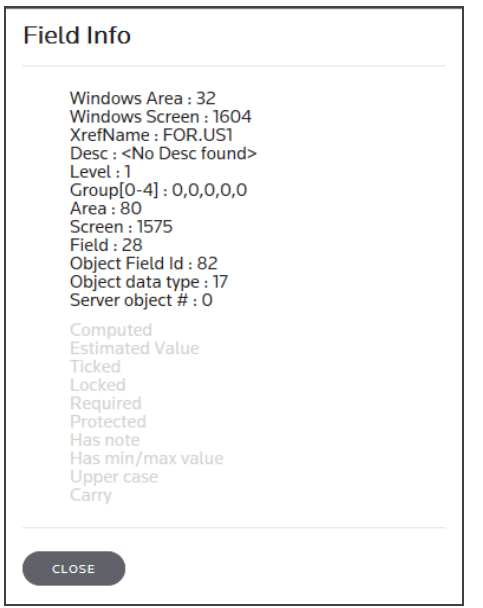

#### **Figure 2:1**

The properties reference illustrated above shows that the data field is a level 1 non group data field. To access the properties reference for a data field:

- 1. Right-click the target data field on the tax application Organizer screen.
- 2. Click **Field Info**.

# <span id="page-16-0"></span>**CHAPTER 3: DATA LEVELS AND INDICES**

The level and data type (group or non group) of a data field as shown on the properties reference have the following meanings for tax application development:

- Level Hierarchical level of data as assigned by the tax application developer. This is often used to indicate a superior-subordinate relationship between different data structures. Levels are shown as 0, 1, 2, and so forth on the properties reference for a data field.
- **Non Group** Data field defined by the developer as non group field number is less than 128 on the properties reference.
- **Group** Data field is defined by the developer as group data field number is greater than 127 on the properties reference.

There are eight permutations of **Copy number**, **Group number**, and **Subgroup number** in Data Connection based upon the data field level and type as defined by the properties of the data field. The permutations are shown in the table below:

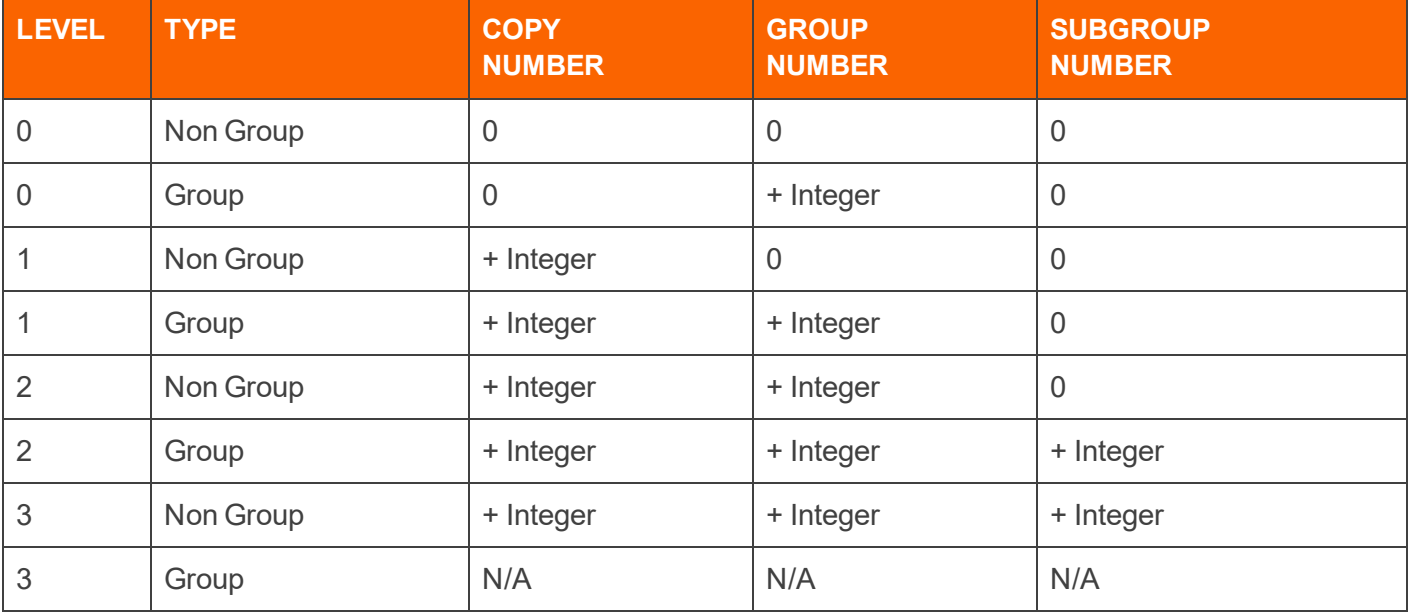

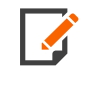

Data Connection can import and export data fields from level 0, non group through level 3, non group inclusive. Level 3, group data and subordinate structures cannot be imported or exported by Data Connection.

The table shows that level 0 non group data does not use Data Connection indices. An example of level 0 non group data is shown below. The zero values for the three indices are required and mean that the indices are not used.

"GENERAL OPTIONS","0","0","0","PREPARER CITY","Dallas","O"

Level 0 group data uses the Group number index only. An example of level 0 group data is an appointee group. Each appointee is identified by a non-zero value for Group number, and all data fields associated with each appointee use the same index as shown in the following Data Connection data records:

"APPOINTEE INFO","0","1","0","NAME","Tommy Smith",O "APPOINTEE INFO","0","1","0","ADDRESS 1","1234 W Summit",O "APPOINTEE INFO","0","1","0","PHONE","555-123-4567",O "APPOINTEE INFO","0","1","0","FAX","601-597-5462",O "APPOINTEE INFO","0","2","0","NAME","Diana Brown",O "APPOINTEE INFO","0","2","0","ADDRESS 1","7549 S Main St",O "APPOINTEE INFO","0","2","0","PHONE","874-555-1547",O "APPOINTEE INFO","0","2","0","FAX","434-366-5555",O

# <span id="page-18-0"></span>**CHAPTER 4: ACTIVITIES**

During import, data field values associated with activities can be directed by Data Connection to the correct member in the activity group. This capability gives rise to an important Data Connection import feature – the ability to update a data field value for a single activity in a group of activities without having to import all activity data.

Data Connection uses the **Copy number** field in data records to identify activities for import purposes.

There are two types of activities in a tax return database:

- Master Group activity
- Standard activity (not Master Group).

The primary difference between Master Group and standard activities is the manner in which the **Copy number** value is established during export. This determines the manner in which the **Copy number** value must be established for imports.

## <span id="page-18-1"></span>**MASTER GROUP ACTIVITIES**

Master Group activities are tax application activities maintained in the activity Master Group in the tax return database. *[Appendix](#page-45-0) A: Master Group Activities (page 42)* shows the Master Group activities for tax applications 1040, 1041, 1065, and 1120. Tax application 990 does not have Master Group activities.

Master Group activities all include an Organizer data field labeled **Activity Number**. The activity number for a Master Group activity represents the sequential numeric identification of the activity and is the means by which Data Connection updates the operative activity during an import.

The activity number for all Master Group activities is assigned the Data Dictionary field name **ACTIVITY NUMBER**, a reserved field name that should not be used for any other data field in tax applications that include Master Group activities (1040, 1041, 1065, and 1120).

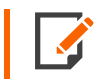

Organizer data fields labeled **Activity Number** do not necessarily mean that the corresponding FormSource field name is **ACTIVITY NUMBER**.

The activity number for a Master Group activity is not exported as a value for the field name **ACTIVITY NUMBER** but is exported as the **Copy number** for the activity.

Activity numbers must be unique across all activities. The same activity number cannot be used even if it is in different master group form names.

For 1040 only, to change the activity type of a Schedule K-1, it is best to open the return and manually select *Partnership, Estate/Trust*, *S Corporation*, or *PTP* instead of changing an existing Schedule K-1 through import.

To summarize:

- Master Group activity numbers are exported as an activity's **Copy number** but are never exported as a value for the **ACTIVITY NUMBER** field name.
- Data Connection uses the activity **Copy number** to identify the Master Group activity member to be updated during an import.

## <span id="page-19-0"></span>**STANDARD ACTIVITIES**

Standard activities for all tax applications are activities that are not included in Master Group activities. This includes such tax application projects as the 1040 Form 2555. These are not activities *per se*, but they do share the characteristic that the **Copy number** field is the primary means of identification.

To determine the standard activities for each tax application, review the *Required Fields* tab in the Data Connection Build report. Standard activities are represented by form names that have a *Yes* in the column labeled **Copy** (column C) that are not Master Group activities.

The numeric identifier for standard activities is also represented by an Organizer data field often labeled **Activity Number**, but other labels are also used, such as **Set Number**.

The activity number for a standard activity represents the numeric identification of the activity but does not necessarily represent an activity's position in the activity group. This represents a very important difference between standard activities and Master Group activities:

The activity number of a standard activity can be (but is not always) the same as its position in the activity group. Therefore, the **Copy number** of a standard activity may or may not be the same as the activity number.

The activity number for standard activities is assigned the Data Dictionary field names **ACTIVITY NUMBER**, **SET NUMBER**, and **PROPERTY NUMBER**, among others.

When a standard activity is exported, the **Copy number** is exported as the activity's position in the activity group without regard for the value of the activity number.

The value of the activity number is exported as the data value for the corresponding field name, such as **ACTIVITY NUMBER**, **SET NUMBER**, **PROPERTY NUMBER**, and so forth.

For imports, data values are inserted into a standard activity based upon the **Copy number** and without regard for the activity number.

The Data Dictionary field name **ACTIVITY NUMBER** is a reserved field name and should not be used in any context other than to represent the activity number for a Master Group activity. In some instances, the term is used to represent the activity number for standard activities, but that practice should be discontinued and existing instances corrected.

## <span id="page-20-0"></span>**TRAPPED DATA**

Trapped data can occur under the following circumstances in any Data Connection group data – Master Group activities, standard activities, and non activity group data:

For activities and group data that requires a **Copy number**:

- <sup>l</sup> When a data value is imported using a **Copy number** that does not exist in the target group, and
- The required field for the group is not included in the import file.

For group data that does not require a **Copy number**:

- When a data value is imported using a **Group number** that does not exist in the target group, and
- The required field for the group is not included in the import file.

This condition means that when the user is attempting to create a new member in a group, the required field for the group *must be imported* with any other group member data fields.

If the group member already exists – the user is simply changing the value of a data field in an existing group member – the required field can be imported, but does not need to be imported.

## <span id="page-21-0"></span>**CHAPTER 5: PARENT TOKEN DATA RECORD**

## <span id="page-21-1"></span>**PARENT TOKEN DATA RECORDS**

A Parent Token Data Record is used to tie forms together when a child or dependent form must be related to a parent or independent form, and the parent or independent form can have multiple occurrences. For example, a 1040 tax return includes an asset sold in an installment sale, with the asset coming from a specific Schedule C business.

In this example, the Schedule C is the parent or independent form, and Form 6252, Installment Sales, is the child or dependent form. A Parent Token Data Record is used to specify to which parent Schedule C the child Form 6252 is related.

The following table shows the data fields included in a Parent Token Data Record. The format of Parent Token Data Records is identical for all tax return types.

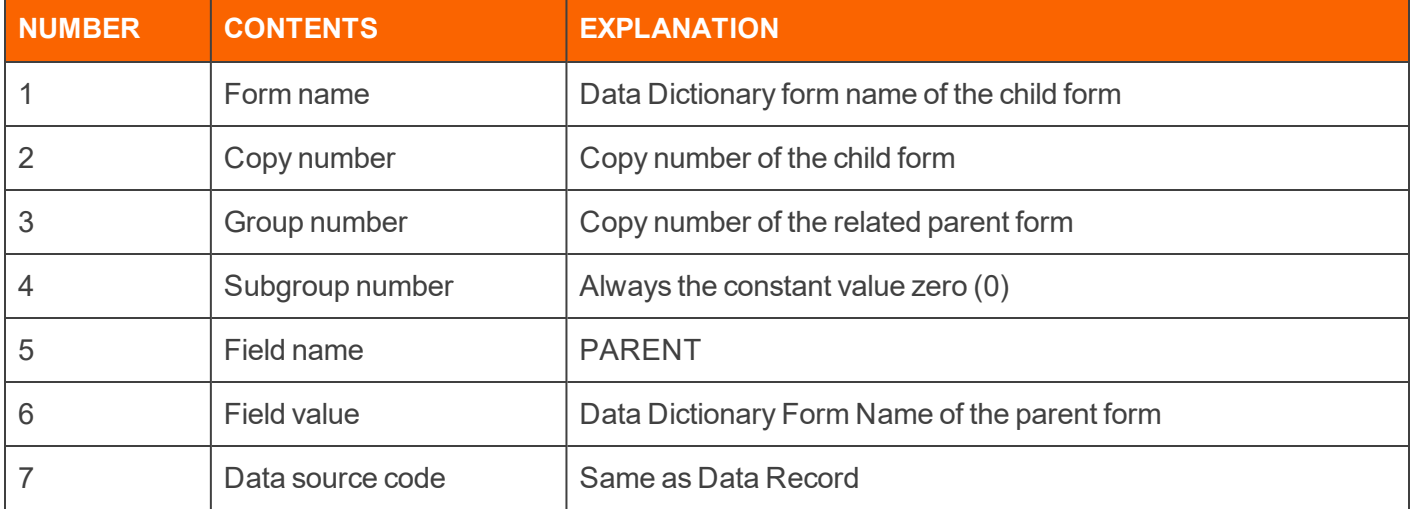

The following facsimile is an example of a Parent Token Data Record:

```
FORM 6252, 1, 2, 0, PARENT, "SCHEDULE C", O
```
In this example, the first Form 6252 (**Copy number** 1) is related to the second Schedule C in the return (**Group number** 2). Form 6252 is the child or dependent form, and Schedule C is the parent or independent form.

When importing using a child form, an associated activity parent form must also be imported.

## <span id="page-22-0"></span>**PARENT TOKEN DOCUMENTATION**

The Data Connection Build report contains a tab labeled **Child\_Forms** that lists each form name that can be a child/dependent form.

# <span id="page-23-0"></span>**CHAPTER 6: RULES AND CONVENTIONS**

## <span id="page-23-1"></span>**ALL RECORD TYPES**

### <span id="page-23-2"></span>Quotation Marks

 $\mathbf{M}$ 

Comma delimited protocol requires that text values that contain a comma character be enclosed in quotation marks. Beyond that specific condition, text values in comma delimited files do not have to be enclosed in quotation marks, but doing so causes no harm.

The following example of an 1120 header record shows the one condition where a data value *must* be enclosed in quotation marks:

"PD2165","State Electric Utilities, Inc","","72-9876543","","U"

In a Data Connection export file, all data fields in the header record and data records are enclosed in quotation marks. The quotation marks will not adversely impact the use of the export file as an import file, nor will the quotation marks adversely impact the parsing of the header record and data records if the file is opened in the Excel spreadsheet application.

### <span id="page-23-3"></span>Embedded Quotation Marks

Quotation marks are not allowed within a data field value. For example, the corporate name in the header record shown below is invalid because it contains embedded quotation marks around the subordinate value *NSC*.

```
"TL3954","National Service Corp "NSC"","","","","R"
```
As shown below, single quotation marks can be used in place of quotation marks to set off a subordinate value within a data field value.

<span id="page-23-4"></span>"TL3954","National Service Corp 'NSC',"","","","R"

### Carriage Return and Line Feed Pair

Carriage return characters (ASCII code 13) and line feed characters (ASCII code 10) should not be used to terminate a data field value either individually or as a pair. Comma delimited protocol interprets either code or the combination of the codes as the end of a logical record.

## <span id="page-24-0"></span>**HEADER RECORDS**

### <span id="page-24-1"></span>Locator Code

If no tax return locator code is present in the Data Connection header record, a new tax return is created. The tax return type is based upon the tax return type specified when the Data Connection import is initiated. If a valid tax return locator code is present in the header record, the import is executed. If an invalid tax return locator code is present in the header record, the import is not executed, and an expository error message is issued that the locator is invalid.

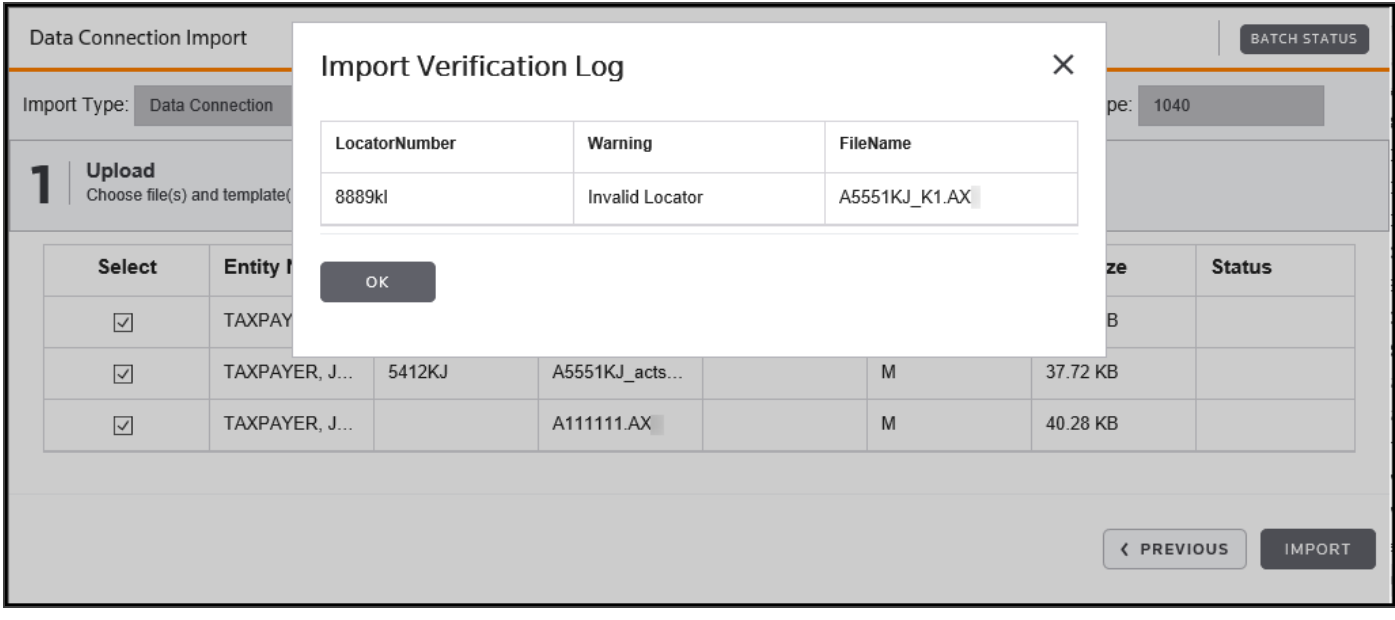

#### <span id="page-24-2"></span>**Figure 6:1**

### Replacement Flag

The **Replacement Flag** defines the manner in which data fields in the target tax return are initialized prior to the start of the import. If a Data Connection import file does not have a valid **Replacement Flag** (code **M**, **R**, **U**, or **H**) in the file header record, the file cannot be listed as an import candidate by the batch import function and, as a consequence, will not be available for import. The codes and corresponding actions are as follows:

**M: Field level Replacement Flag** This is the recommended flag for import. The existing data in the target tax return are not deleted or replaced unless specified in the import file. The only data replaced are the values of the specified form and field name combination in the import file of the corresponding target tax return fields. Any existing group data alignment stays intact. It is highly recommended to export first, if importing into an existing return, in order not to duplicate activity numbers already used and have the correct indices for the import file.

**U: Form level Replacement Flag** The data and group alignment will be deleted in the target tax application on all fields whose forms are listed in the import file. The incoming data from the import file will then populate the corresponding data fields in the target tax return. Data on fields whose forms are not listed in the import file will retain the data that existed before the import.

The **U** flag will reset the data indices to have consecutive numbering starting with one. The correct alignment of the copy, group, and subgroup indices including placeholder null value data lines must be fabricated in the import file, or data can become misaligned.

These are group data lines for import using the **U** flag, including a blank placeholder data line for field **FP PARTNERSHIP EIN** for the second group member. If this is not included, then the third group member, **FP PARTNERSHIP EIN** input, would import to the second group members **FP PARTNERSHIP EIN** field.

"FORM 8865","1","1","0","FP ENTITY INFO REFE ID NUM","1-111","O" "FORM 8865","1","2","0","FP ENTITY INFO REFE ID NUM","1-222","O" "FORM 8865","2","1","0","FP ENTITY INFO REFE ID NUM","2-111","O" "FORM 8865","2","2","0","FP ENTITY INFO REFE ID NUM","2-222","O" "FORM 8865","0","1","0","FP NAME LINE 1","FP1","O" "FORM 8865","0","2","0","FP NAME LINE 1","FP2","O" "FORM 8865","0","3","0","FP NAME LINE 1","FP3","O" "FORM 8865","1","0","0","FP NAME LINE 2","1 continued","O" "FORM 8865","2","0","0","FP NAME LINE 2","2 continued","O" "FORM 8865","3","0","0","FP NAME LINE 2","3 continued","O" "FORM 8865","1","0","0","FP PARTNERSHIP EIN","123456789","O" "FORM 8865","2","0","0","FP PARTNERSHIP EIN","","O" "FORM 8865","3","0","0","FP PARTNERSHIP EIN","345678901","O"

"6284JC","","","","","U"

Header Records

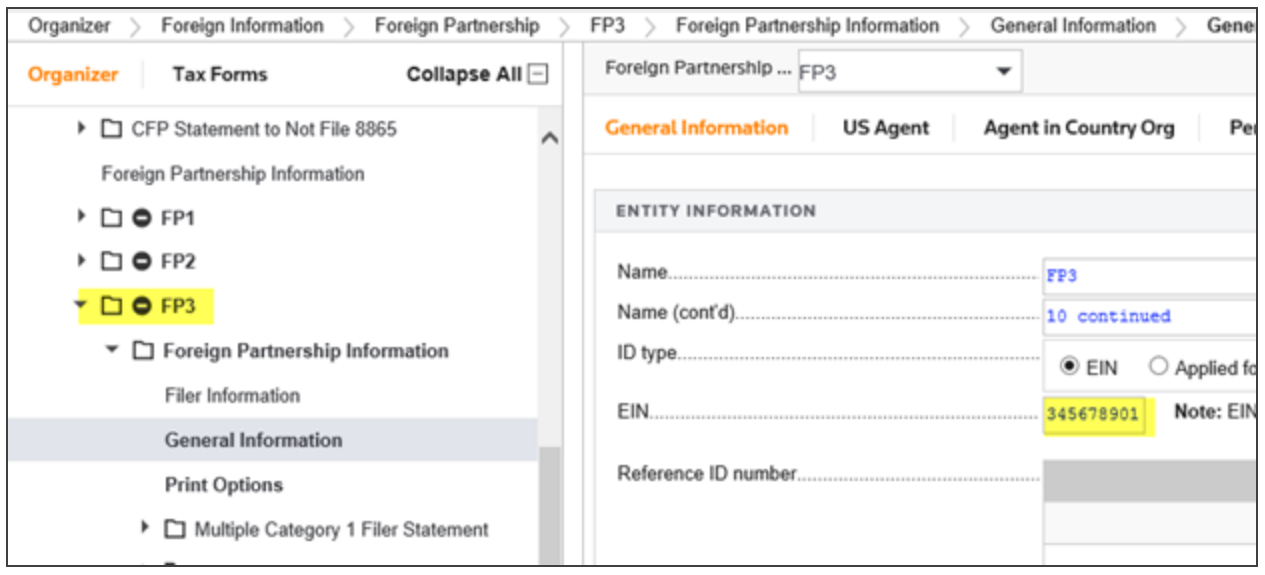

#### **Figure 6:2**

**H: Hybrid Replacement Flag** The **H** flag deletes data like the **U** flag and imports data like the **M** flag. All enabled data fields in the form names given in the import file will be reset, but the indices will remain intact. Therefore, the indices in the import file must be the same as what exists in the return.

Here is an **H** flag import with indices that do not start at first position and/or are not in consecutive order. Note the Reference ID number was imported to line three of the group box because the group number is *3* in the import file.

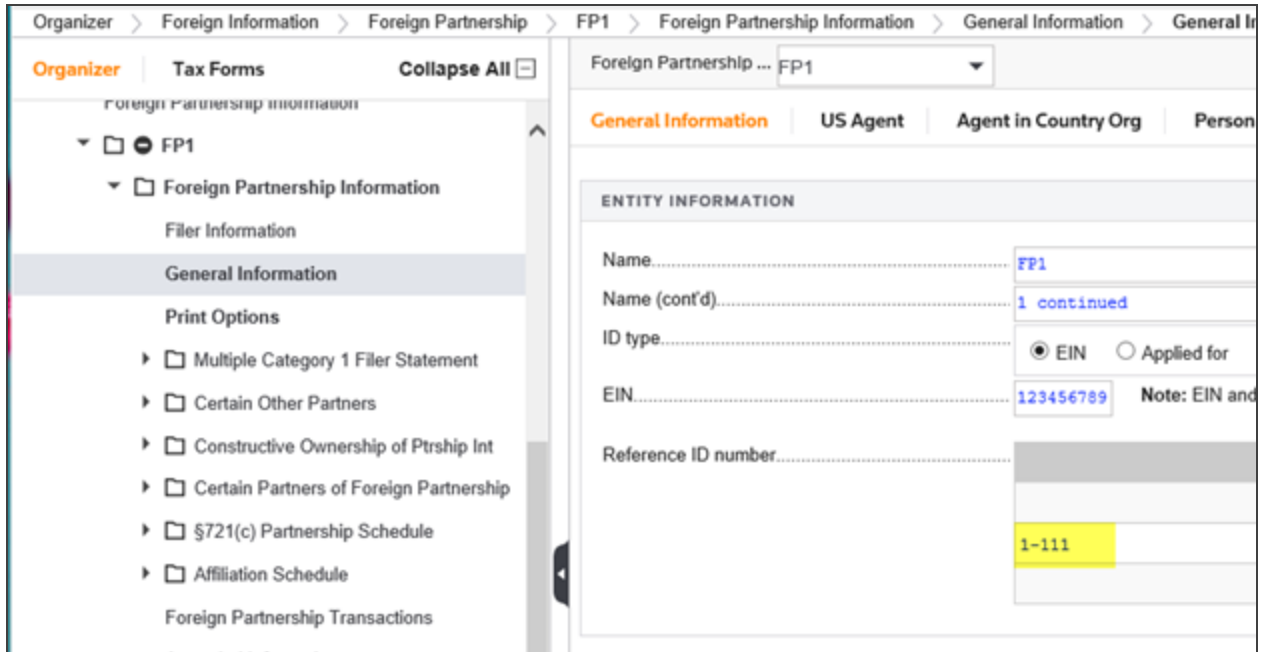

#### **Figure 6:3**

"6284JC","","","","","H" "FORM 8865","10","3","0","FP ENTITY INFO REFE ID NUM","1-111","O" "FORM 8865","10","6","0","FP ENTITY INFO REFE ID NUM","1-222","O" "FORM 8865","12","7","0","FP ENTITY INFO REFE ID NUM","2-111","O" "FORM 8865","12","8","0","FP ENTITY INFO REFE ID NUM","2-222","O" "FORM 8865","0","10","0","FP NAME LINE 1","FP1","O" "FORM 8865","0","12","0","FP NAME LINE 1","FP2","O" "FORM 8865","0","13","0","FP NAME LINE 1","FP3","O" "FORM 8865","10","0","0","FP NAME LINE 2","1 continued","O" "FORM 8865","12","0","0","FP NAME LINE 2","2 continued","O" "FORM 8865","13","0","0","FP NAME LINE 2","10 continued","O"

"FORM 8865","10","0","0","FP PARTNERSHIP EIN","123456789","O"

"FORM 8865","12","0","0","FP PARTNERSHIP EIN","","O"

"FORM 8865","13","0","0","FP PARTNERSHIP EIN","345678901","O"

Below is an export from the return after the fields above that were imported with non-consecutive indices using the **H** flag. The structure of the indices from the import file were preserved in the return.

"FORM 8865","10","3","0","FP ENTITY INFO REFE ID NUM","1-111","O" "FORM 8865","10","6","0","FP ENTITY INFO REFE ID NUM","1-222","O" "FORM 8865","12","7","0","FP ENTITY INFO REFE ID NUM","2-111","O" "FORM 8865","12","8","0","FP ENTITY INFO REFE ID NUM","2-222","O" "FORM 8865","0","10","0","FP NAME LINE 1","FP1","O" "FORM 8865","0","12","0","FP NAME LINE 1","FP2","O" "FORM 8865","0","13","0","FP NAME LINE 1","FP3","O" "FORM 8865","10","0","0","FP NAME LINE 2","1 continued","O" "FORM 8865","12","0","0","FP NAME LINE 2","2 continued","O" "FORM 8865","13","0","0","FP NAME LINE 2","10 continued","O" "FORM 8865","10","0","0","FP PARTNERSHIP EIN","123456789","O" "FORM 8865","13","0","0","FP PARTNERSHIP EIN","345678901","O"

**R: Return level Replacement Flag** All data on fields that are represented in the **Org Data Dictionary** worksheet in the build report are deleted in the target tax application. The incoming data from the import file then populates the corresponding data fields in the target tax return. The return level **Replacement Flag** (code **R**) is the default for all Data Connection exports. Like the **U** flag, the correct alignment of the copy, group, and subgroup indices including placeholder null value data lines must be fabricated in the import, or data can become misaligned.

#### <span id="page-29-0"></span>Additional Information

Form and field names must be grouped together in the import file using any flag except for **M**.

This example of mixed form names will not import using the **R**, **U**, or **H** flags.

"FORM 2210","0","0","0","AMT TAX COMPUTATION PERIOD 2","04/01 - 05/31","O" "FORM 1116 OPTIONS","0","0","0","ACCOUNTINGMETHOD","P","O" "FORM 2210","0","0","0","AMT TAX COMPUTATION PERIOD 3","06/01 - 08/31","O" "FORM 1116 OPTIONS","0","0","0","ALLOCATE FOR TAX TO 911 INC S","X","O" "FORM 2210","0","0","0","AMT TAX COMPUTATION PERIOD 4","09/01 - 12/31","O" "FORM 1116 OPTIONS","0","0","0","ALLOCATE FOR TAX TO 911 INC T","X","O" This example will import using the all replacement flags.

"FORM 2210","0","0","0","AMT TAX COMPUTATION PERIOD 2","04/01 - 05/31","O" "FORM 2210","0","0","0","AMT TAX COMPUTATION PERIOD 3","06/01 - 08/31","O" "FORM 2210","0","0","0","AMT TAX COMPUTATION PERIOD 4","09/01 - 12/31","O" "FORM 1116 OPTIONS","0","0","0","ACCOUNTINGMETHOD","P","O" "FORM 1116 OPTIONS","0","0","0","ALLOCATE FOR TAX TO 911 INC S","X","O"

<span id="page-29-1"></span>"FORM 1116 OPTIONS","0","0","0","ALLOCATE FOR TAX TO 911 INC T","X","O"

#### Number of Data Fields

The header record in a Data Connection import file must have the correct number of data fields or the file will not import.

The header record for a 1040 tax return contains ten data fields. The header record for 1065, 1120, 1041, and 990 tax returns has six data fields. See **File [Format](#page-8-0) (page 5)** for details regarding Data Connection file header records.

### <span id="page-30-0"></span>Form and Field Names

Form and field names in data records must conform exactly to the tax application Data Dictionary entries or the import of the operative data value will fail. A difference as minor as an extra space between key words in a form or field name will make the import of that specific data record fail.

#### <span id="page-30-1"></span>Default Values

If there is not a positive integer value required for **Copy number**, **Group number**, and/or **Subgroup number**, use a zero (0) value. Do not leave these data fields blank.

### <span id="page-30-2"></span>Sequence of Data Records

The sequence of data records is not relevant to the importing process. As a consequence, the user can sort data records into any sequence the user finds meaningful. When an import is executed, the only requirements are that the header record is first, the header record has the correct number of fields, and the header record contains a valid **Replacement Flag** (**M**, **R**, **U**, or **H** codes).

#### <span id="page-30-3"></span>VAR as Date Value

The code *VAR* (all upper case) can be used as a date value to represent the concept of *various*. Other text values such as *VARIOUS*, *Var*, *Misc*, and so forth cannot be substituted for date values. This rule is imposed by the tax applications.

#### <span id="page-30-4"></span>NONE as a Real Number

The code *NONE* (all upper case) can be used for the data types Dollar, Edited, Fraction, and Percent to represent a zero value (0). No other text values can be substituted for these data types.

### <span id="page-30-5"></span>Data Source Code

The Data source code (*O* for *Organizer*, *W* for *Workpapers*, and *T* for *Tax Forms*) is always included in a Data Connection export file to indicate the source of the data record field value.

For Data Connection imports, this field is optional. Data Connection imports only into *Organizer* fields and does not import into *Tax Form* fields or *Workpaper* fields. If the codes are present in the Data Connection import file, the codes *T* or *W* are ignored. For code *O* records, the import decision is predicated upon the form name and field name combination in the data records.

# <span id="page-32-0"></span>**CHAPTER 7: BUILD REPORTS**

The Data Connection Build Report, formerly known as the Tax Application Workbook (TAW), was developed as the primary form and field name reference for use by customers' programmers charged with developing customers' proprietary income tax Organizers that use Data Connection as the Organizers' import and export facility.

The Build reports are as follows:

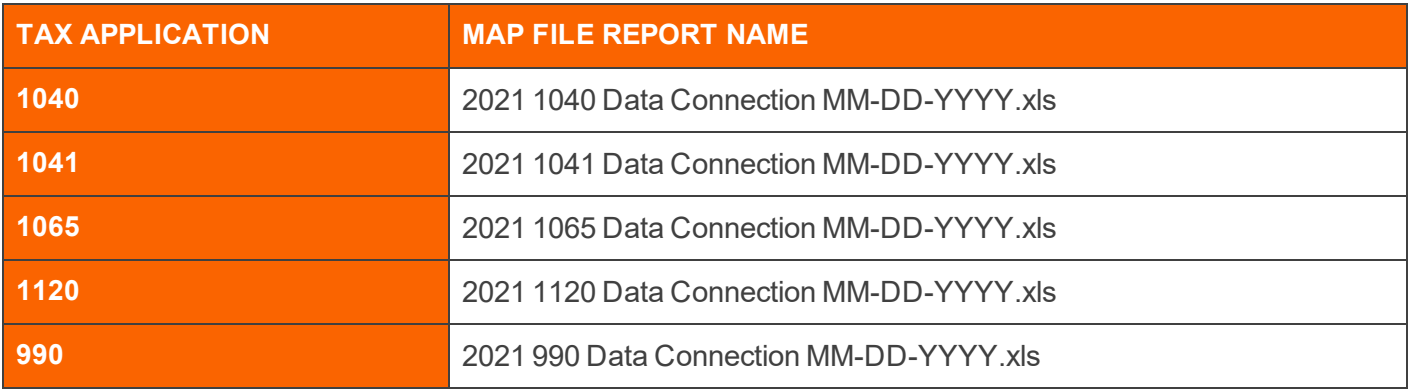

The MM-DD-YYYY designation in the Build report filename represents the release date of the tax application MAP files documented by the corresponding Build report workbook.

Each workbook contains the worksheets listed below:

**• Org\_Data\_Dictionary** This worksheet lists Organizer form and field names in the subject tax application enabled for Data Connection. It includes pertinent information for the data fields such as EOrgXREF name, field data type, field length, and so forth.

To determine if a tax return Organizer data field is enabled for Data Connection, find the EOrgXREF name of the subject data field, then search the tax application Org Data Dictionary for said value. If the value is not included in the Org Data Dictionary, the subject data field is not enabled for Data Connection import and export.

- **Txf Data Dictionary** This worksheet lists all form and field name combinations of fields on Tax Forms that will export. Tax Form fields do not import.
- **Wkp Data Dictionary** This worksheet lists all form and field name combinations of fields on Workpapers that will export. Generally, workpapers are not enabled for Data Connection export.

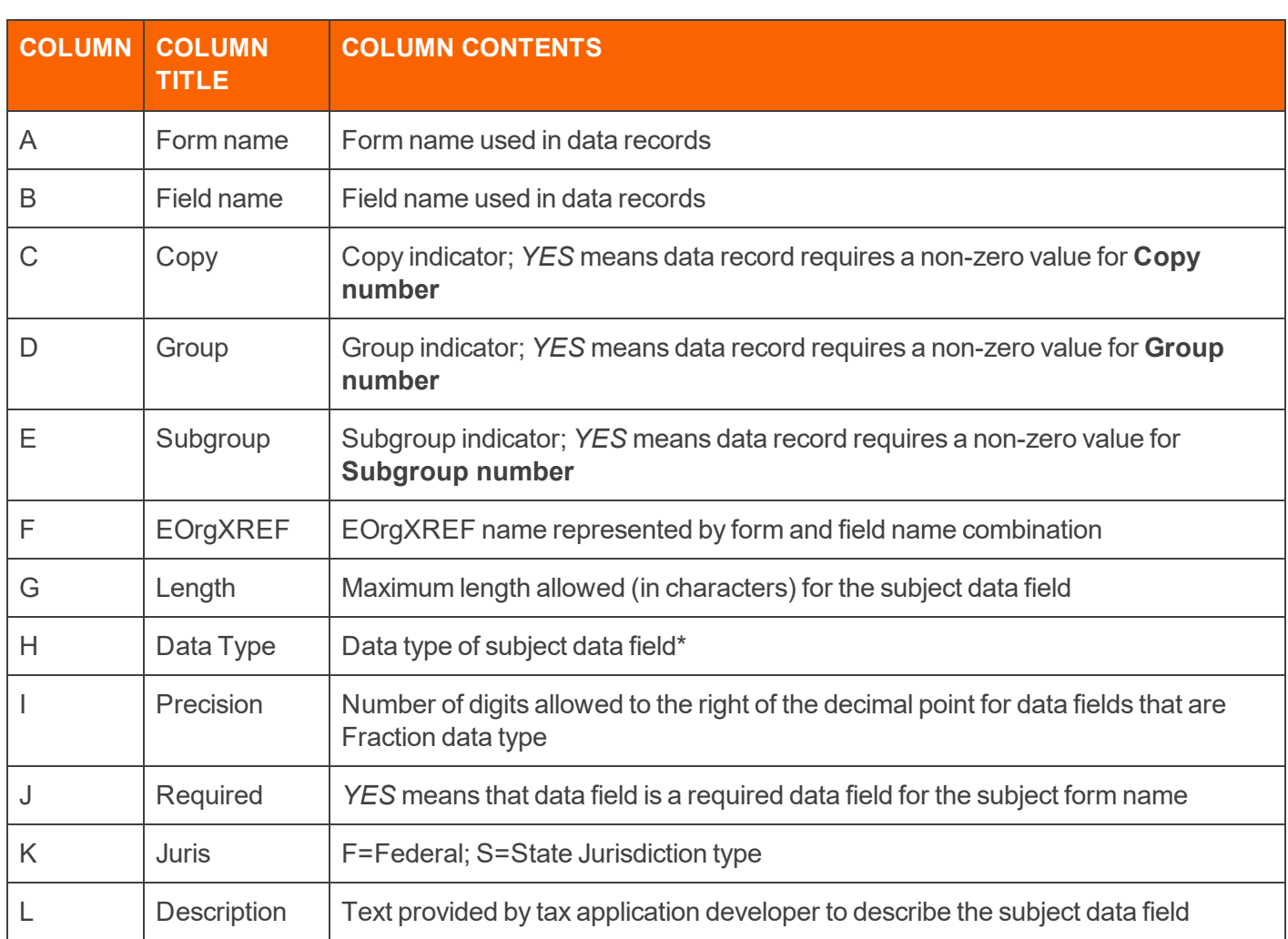

The table below lists and explains the column contents on the Data Dictionary worksheets.

#### \* See **Data [Dictionary](#page-37-0) Data Type Codes (page 34)**.

Data fields are defined by the form and field name combination (column A value in combination with the column B value). During an import, the data dictionary is searched for the subject form and field name combination. If the combination is found in the data dictionary, the corresponding area, screen, and field coordinate in the tax return database is changed to the field value in the import data record.

**Required\_Fields Required\_Fields** lists the required data fields, if any, for all form names in the subject tax application. The significance of required field is as follows:

- When a data field is imported that is associated with an activity or group that is not present in the tax return database, the required field for the subject form name must also be imported to avoid trapped data (see *[Trapped](#page-20-0) Data (page 17)*).
- When a data field is imported that is associated with an activity or group that exists in the tax return database, the required field for the subject form does not have to be included in the import file.

The **Required\_Fields** worksheet contains the same information in the same format as the Data Dictionary worksheet. However, only the data fields defined as required fields for form names are listed in the worksheet. A required field has the value *YES* in column J on the **Data Dictionary** worksheet.

**Master Group Forms** This worksheet lists all Master Group forms that are in the product. Master group activities are different types of income and have common fields. The form name determines which type of activity to associate the common field data.

**Child\_Forms** This worksheet lists all Child forms that are in the product. Child forms are activities with common fields that can be associated with different tax forms.

**Field Collections** Each Field Collection ID number has a group of related fields. The column **Field\_Required** contains the values *True* or *False*. *True* in the **Field Required** column indicate that, if any of the fields in the collection have data, then all of the fields must have data. *False* indicates that not all fields in the collection are required.

**Field\_Collection\_Field\_Rules** Each Field Collection Rule ID number has two fields that are mutually exclusive.

**Field Collection Group Rules** Each Field Collection Rule ID number has two groups of fields that can have data in only one. For example, if some parts of a US address are populated, then no part of the corresponding foreign address should be filled.

**Discontinued\_Forms** This worksheet lists forms included in the prior version **Org\_Data\_Dictionary** that are no longer included in the current version **Org\_Data\_Dictionary** worksheet.

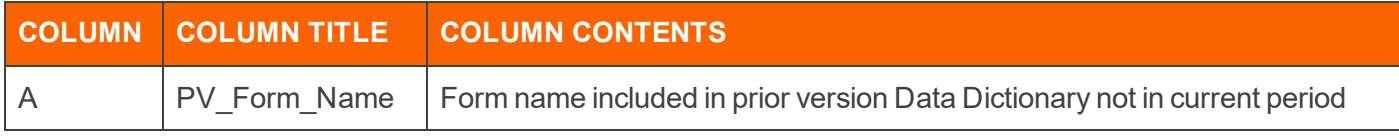

**Discontinued\_Form\_Fields** This worksheet lists form, field, and EOrgXref combination of the all discontinued fields that were included in the prior version **Org\_Data\_Dictionary** that are no longer included in the current version **Org\_Data\_Dictionary** worksheet regardless of whether the form name has been discontinued or is still active.

**Discontinued\_Fields** This worksheet lists form, field, and EOrgXREF combinations of whose form name is still active and that were included in the prior version (PV) **Org\_Data\_Dictionary** that are no longer included in the current version (CV) **Org\_Data\_Dictionary** worksheet.

**Field\_Changes** This worksheet lists form, field, and EOrgXREF combinations for which the field name changed for the current version. The previous version field name must be updated to the current version field name or the data will fail to import.

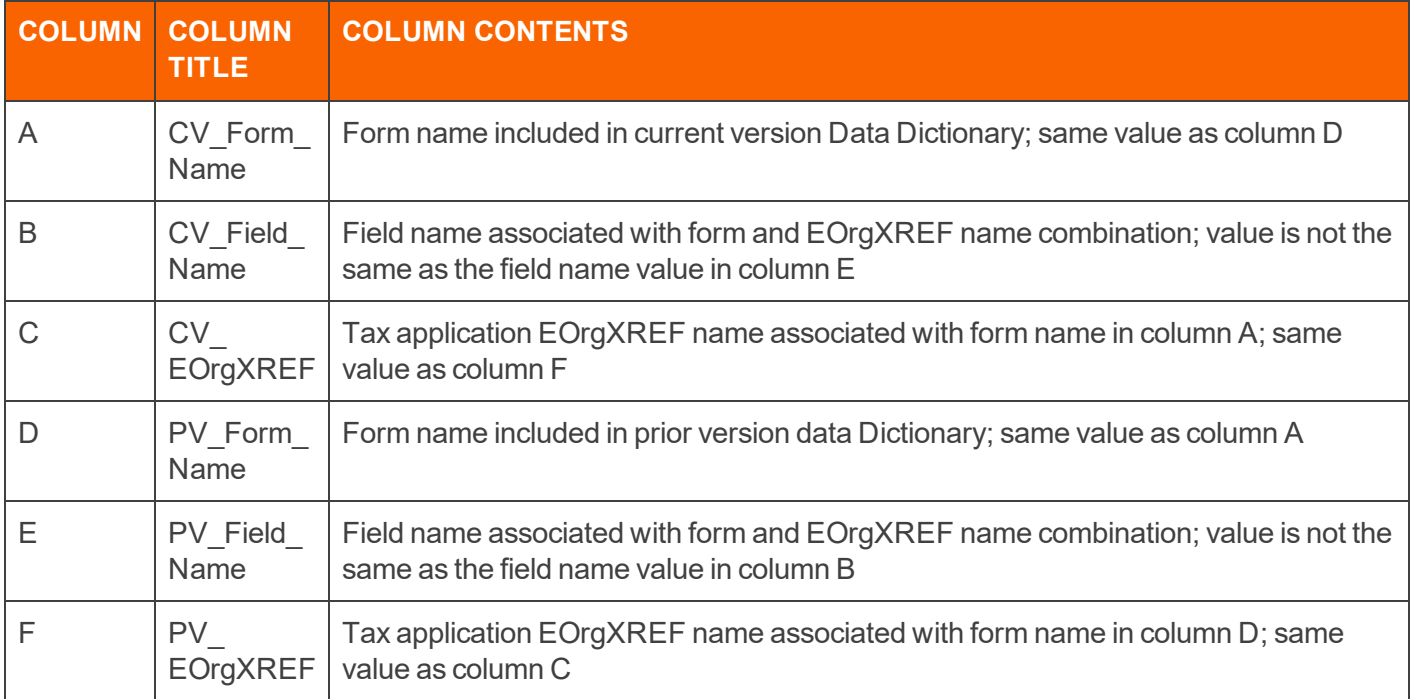

**Data\_Changes** This worksheet lists form, field, and EOrgXREF combinations for which the attributes of the field has changed in the current version. The data must conform to the current version data type, data length and data precision or the data may fail to import correctly.

**New\_Form\_Names** This worksheet lists new form names in the current version **Org\_Data\_Dictionary**. These form names were not included in the prior version **Org\_Data\_Dictionary**.

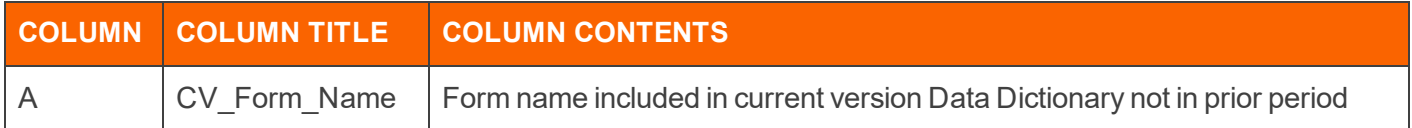

**New\_Form\_Fields** This worksheet lists the form, field and EOrgXREF combinations of the field included on the forms listed in the **New\_Form\_Names** worksheet.

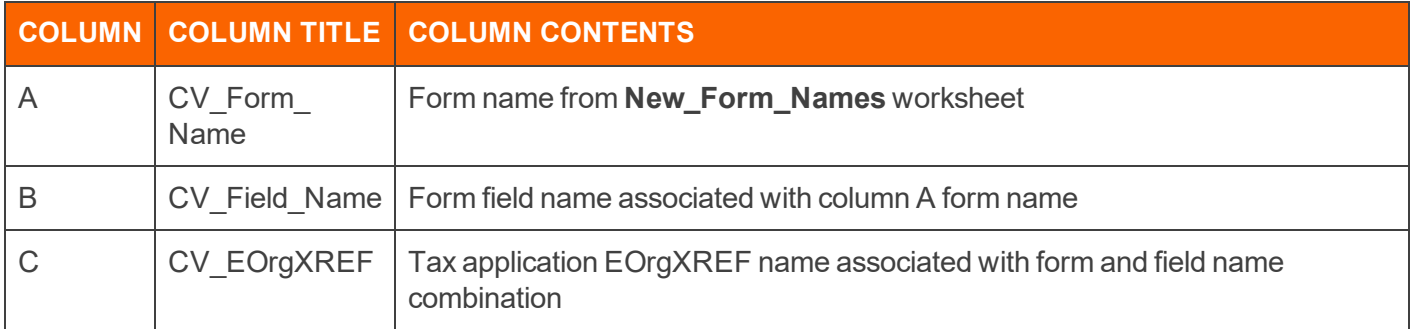

**New\_EOrgXREF\_Names** This worksheet lists the changed EOrgXREF for form and field combinations included in both the prior version **Org\_Data\_Dictionary** and the current version **Org\_Data\_Dictionary**.

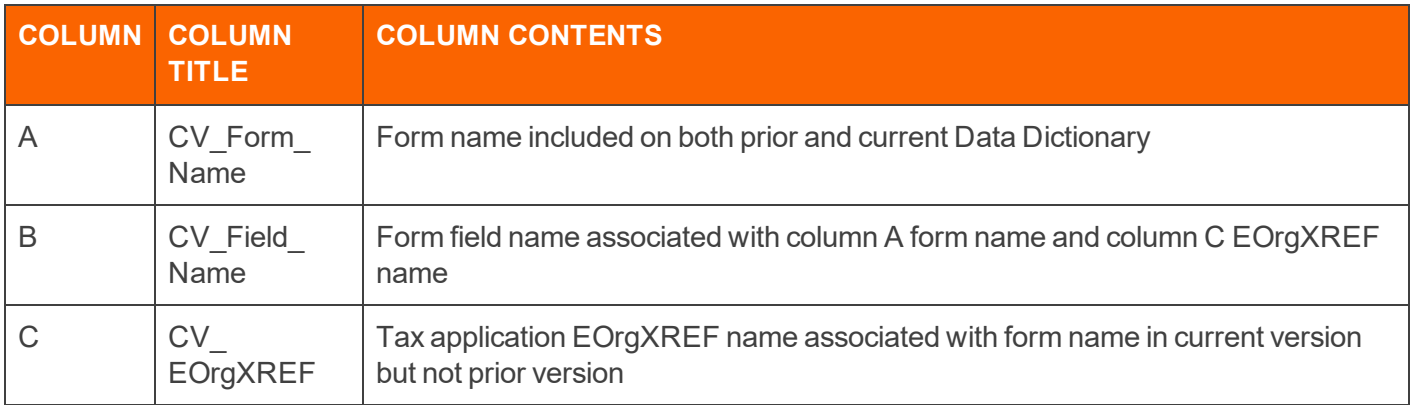

**Formatted\_Fields** This worksheet lists the required format for fields that require data with dashes such as SSN, phone numbers, or ID numbers.

**String\_Values** This worksheet lists in the **String\_Value** column, the values to be used to import into dropdown lists. The screen type (*O=Organizer*, *W=Workpaper*, *T=Tax form*), form, field, and string text description of the field is also listed.

**Discontinued \_String\_Values** This worksheet lists in the **String\_Value** column, the values that are no longer valid for import into the associated drop-down lists. The screen type (*O=Organizer*, *W=Workpaper*, *T=Tax form*), form, field, and string text description of the field is also listed.

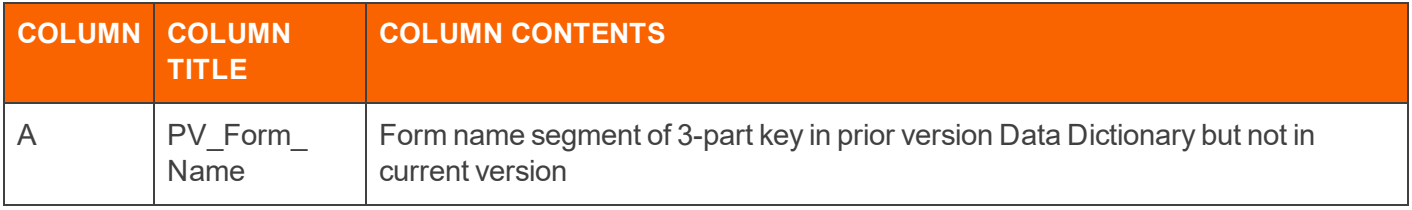

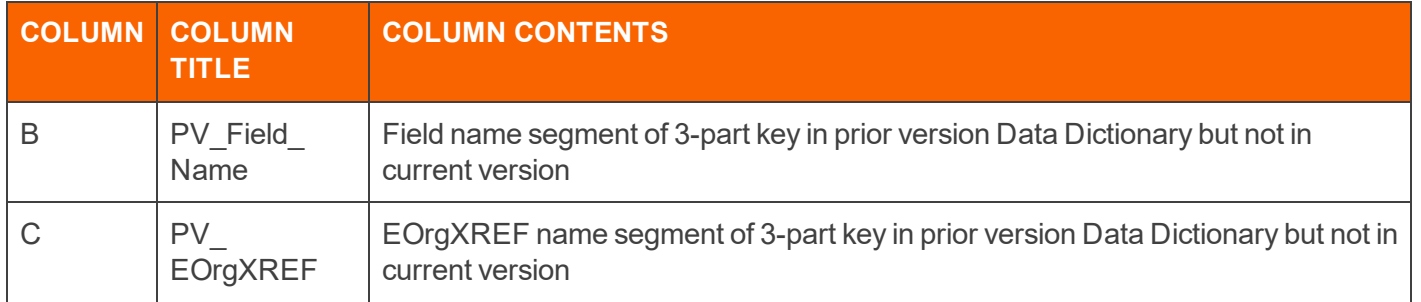

**New String Values** This worksheet lists the values for new drop-down lists that have been added in the current version. The screen type (*O=Organizer*, *W=Workpaper*, *T=Tax form*), form, field, and string text description of the field is also listed.

**Changed\_String\_Values** This worksheet lists in the **String\_Value** column, changed values for import into the associated drop-down lists which are in the prior version and the current version. The screen type (*O=Organizer*, *W=Workpaper*, *T=Tax form*), form, field, and string text description of the field is also listed.

**Org Navigation** This worksheet lists the navigation in the return for enabled Organizer fields.

**Txf\_Navigation** This worksheet lists the navigation in the return for enabled Tax Form fields.

<span id="page-37-0"></span>**Wkp Navigation** This worksheet lists the navigation in the return for enabled Workpaper fields.

## **DATA DICTIONARY DATA TYPE CODES**

This table lists and explains the data type codes applicable to column H on the Data Dictionary worksheets.

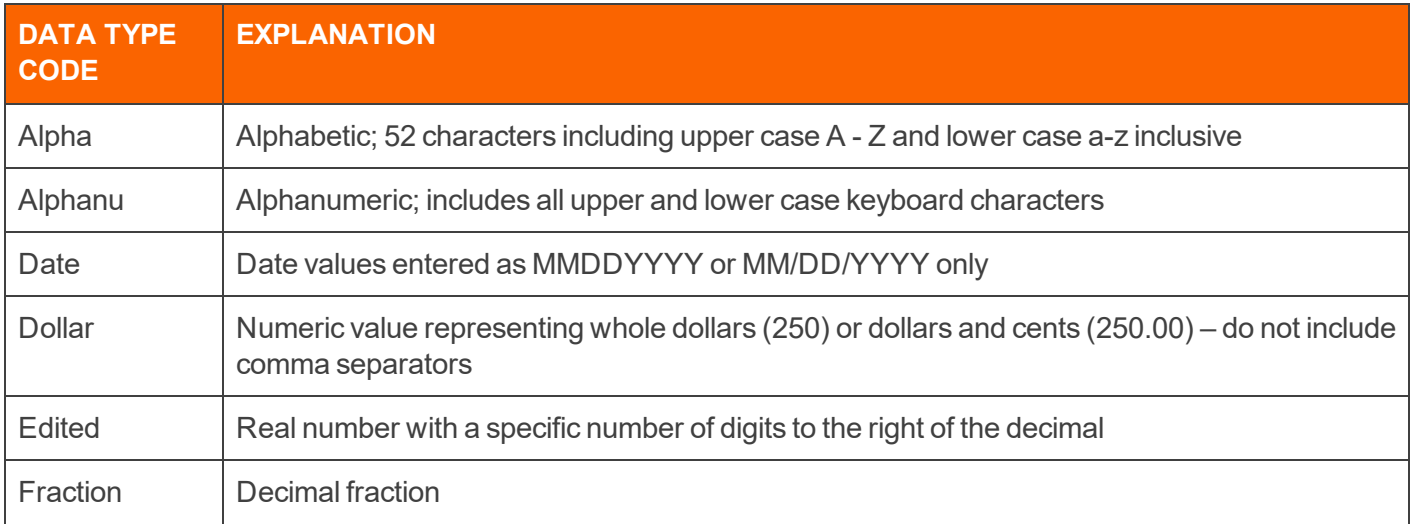

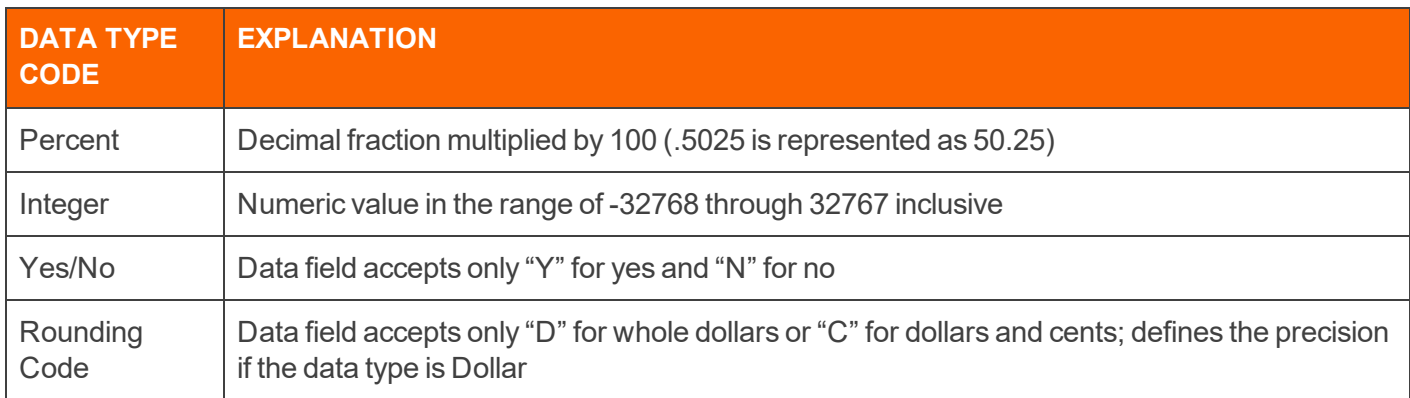

## <span id="page-38-0"></span>**BUILD REPORT AND FILE SET PUBLICATION**

The Data Connection File Sets containing the Build reports will be published in Customer Center the Wednesday before a general availability release in which the data dictionary (enabled form and field names) is changed for one or more tax applications.

The Build report analysis that determines the content of the worksheets listed above is a comparison of the current date and the prior date Data Dictionary. The definition of the prior date is dependent upon the Build report publication as follows:

- <sup>l</sup> For the first Build report of a tax year, the prior date is defined as the last Build report of the prior tax year. Therefore, the analytical content of the worksheets includes Data Dictionary changes between the last release of the previous tax year and the first release of the current tax year.
- For subsequent Build reports in a tax year, the prior date is defined as the Build report published immediately before the current Build report. The analytical content of the worksheets includes only those Data Dictionary changes since the last Data Dictionary.

# <span id="page-39-0"></span>**CHAPTER 8: SPECIAL CASES**

<span id="page-39-1"></span>This chapter covers solutions to some specific but frequently asked questions.

## **CREATING PARTNERSHIP FOOTNOTES IN A 1065 TAX RETURN**

Partnership footnotes, found in navigation at **Organizer > Footnotes and Invoicing > Partnership Footnotes**, cannot be created through import because the number field is protected. This number field is protected due to special logic that handles tax return rollover for footnotes. This logic also results in 100 preexisting group members for this number field which are not visible in the locator. You can manually create footnotes in this section. If you export the locator after manually creating footnotes, you can see the copy numbers begin at *100*, shown below.

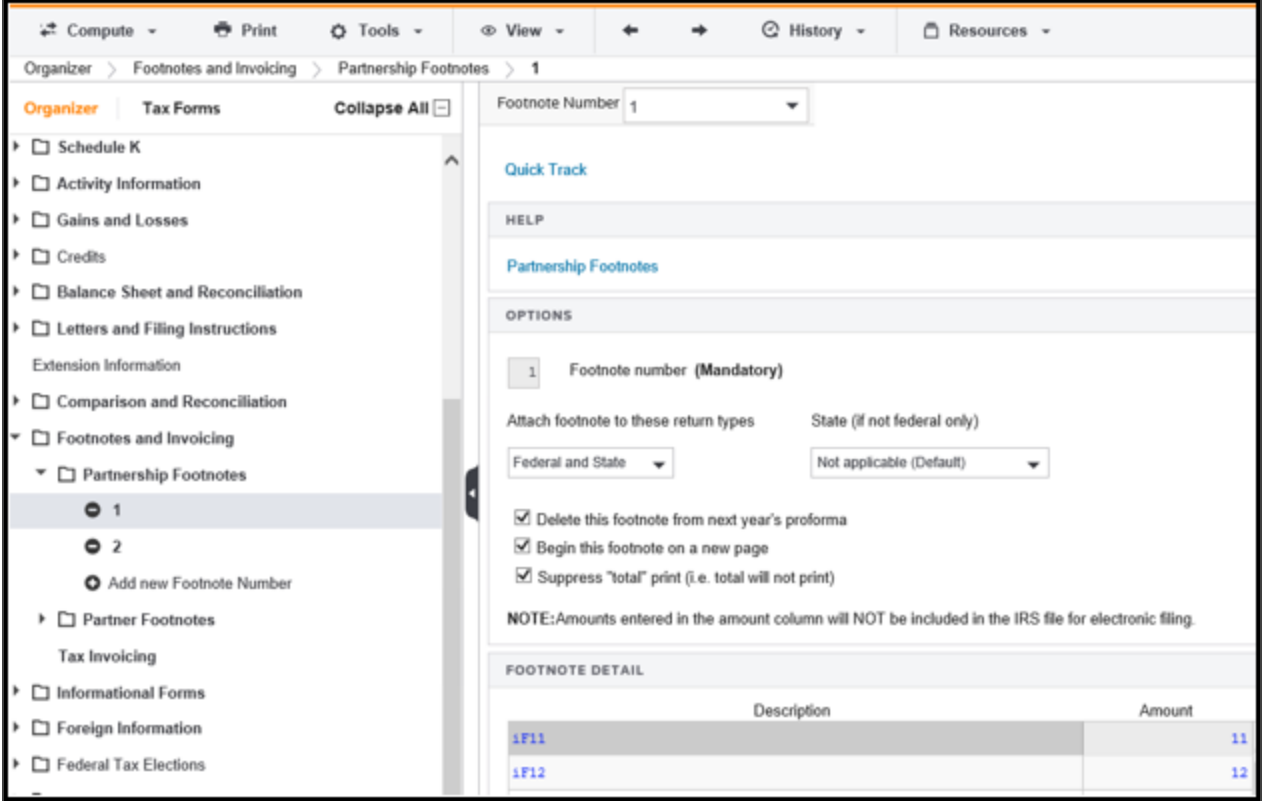

#### **Figure 8:1**

You can import data into the other fields on any of these footnotes you manually created. Check the export file to determine each footnote's copy number.

```
"FOOTNOTES","100","1","0","PSHP FOOT: AMOUNT","11.00","O"
"FOOTNOTES","100","2","0","PSHP FOOT: AMOUNT","12.00","O"
"FOOTNOTES","100","1","0","PSHP FOOT: DESC","iF11","O"
"FOOTNOTES","100","2","0","PSHP FOOT: DESC","iF12","O"
```
## <span id="page-40-0"></span>**DELETING PARTNERS FROM A 1065 TAX RETURN**

The following steps explain how to use the U-flag import to delete certain partners from a locator. When used in an import file header, the U-flag will remove data from all fields that exist on the Data Connection build report and have a form name that matches any form name included on the import file.

In 1065 Data Connection, partner data has the form name **SCHEDULE K-1**. The following steps export data from a locator, filter it to show only the SCHEDULE K-1 data to be retained, and import the data back into the locator.

#### <span id="page-40-1"></span>1. Export Locator

In RS Browser, select **Returns Processing > Import/Export > Export** to export the locator with partners to delete.

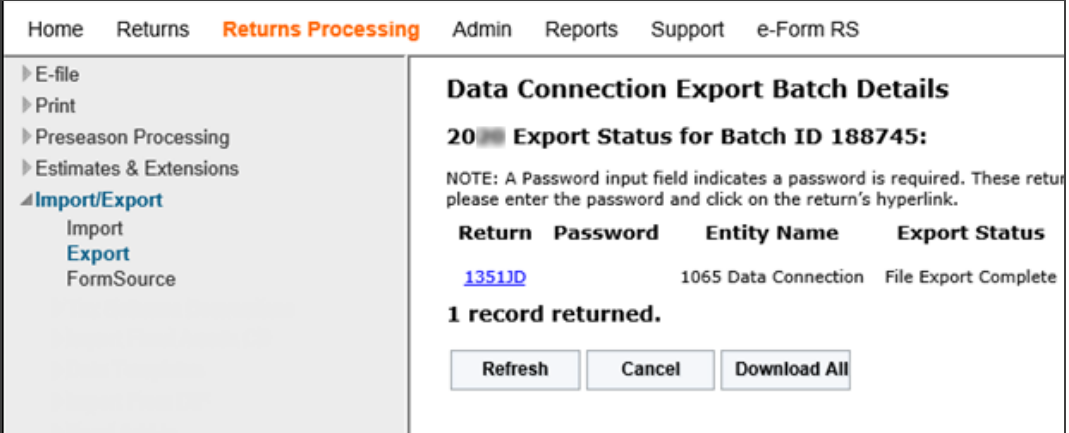

#### **Figure 8:2**

### <span id="page-41-0"></span>2. Open .PX\* File

- 1. Open a new Excel spreadsheet.
- 2. On the **Data** ribbon, select **Get Data From Text CSV**.
- 3. Change the shown files to **All Files (\*.\*)** to see .PX\*files, and select your export file.

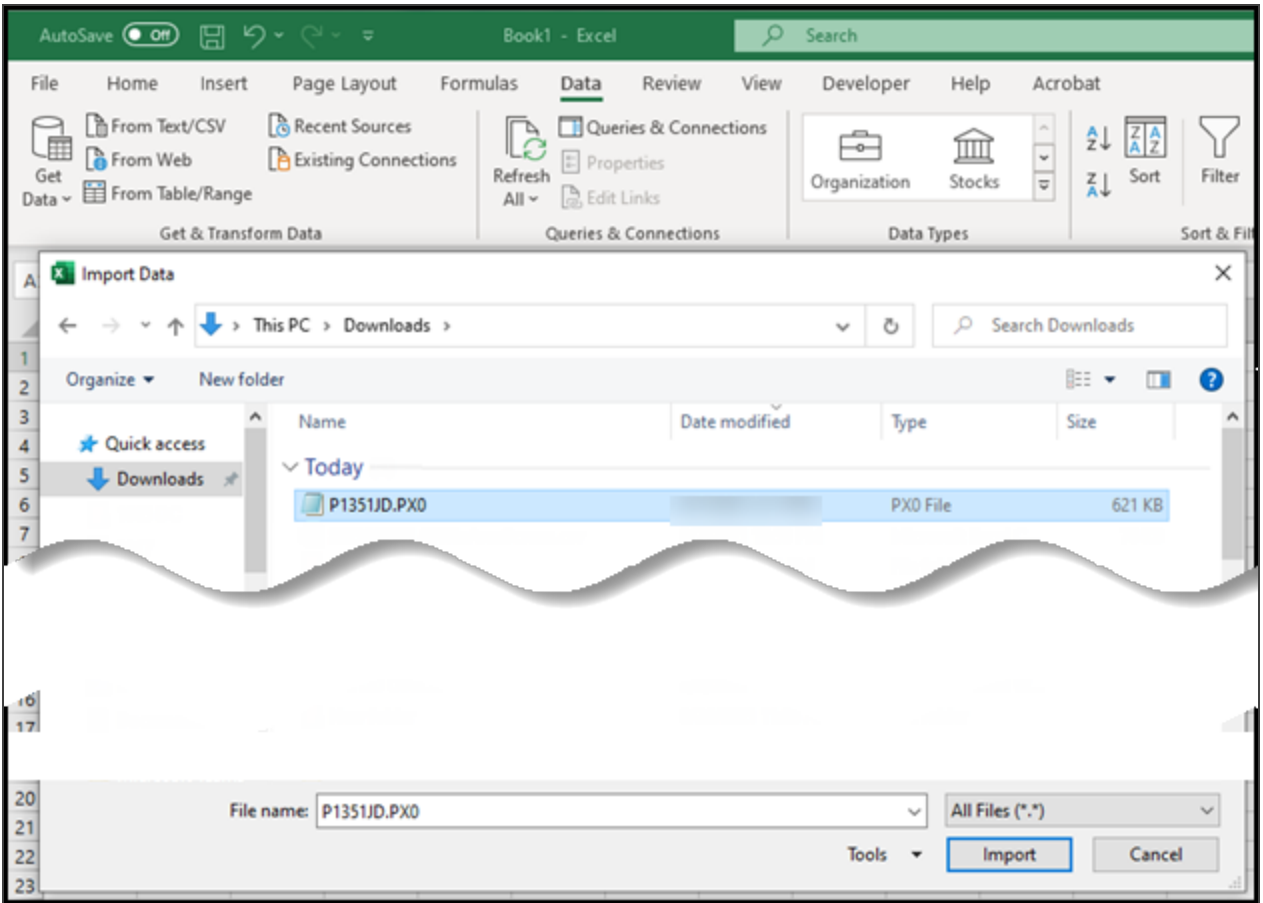

#### <span id="page-41-1"></span>**Figure 8:3**

#### 3. Change Data in Excel

- 1. Filter the form name (first) column in Excel to show only the form name SCHEDULE K-1.
- 2. Filter the last column containing the Organizer, tax form, or workpaper letter to show only *O*.

3. Filter the copy (second) column to show only "0" and the numbers of any partners to be retained in the locator.

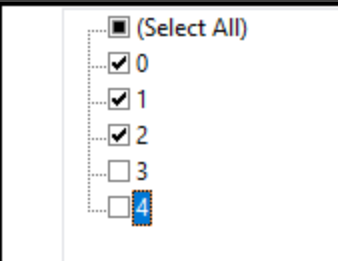

#### **Figure 8:4**

- 4. The sheet now contains the fields to be imported into the locator. Highlight columns A through F and copy/paste values only into a new tab in the spreadsheet.
- 5. Delete the first tab in the spreadsheet containing the filtered data. In Excel, choose **File > Save As**, and save the spreadsheet as a CSV (Comma delimited) (.csv) file.

Do not choose the CSV UTF 8 option; choose the regular CSV option.

#### <span id="page-42-0"></span>4. Create .PX\* File

- 1. Close the saved file, and rename its file extension from *.csv* to *.PX\** where \*is the last digit of the tax year of the locator.
- 2. Open the .PX\*file and change the flag from **R** to **U**.
- 3. Verify that the header is correct and that the rows on the .PX\*file are the same as the spreadsheet where the partners to be removed were filtered out.

### <span id="page-43-0"></span>5. Import .PX\* File

1. In RS Browser, select **Returns Processing > Import/Export > Import** to import the **U** flag file into the locator.

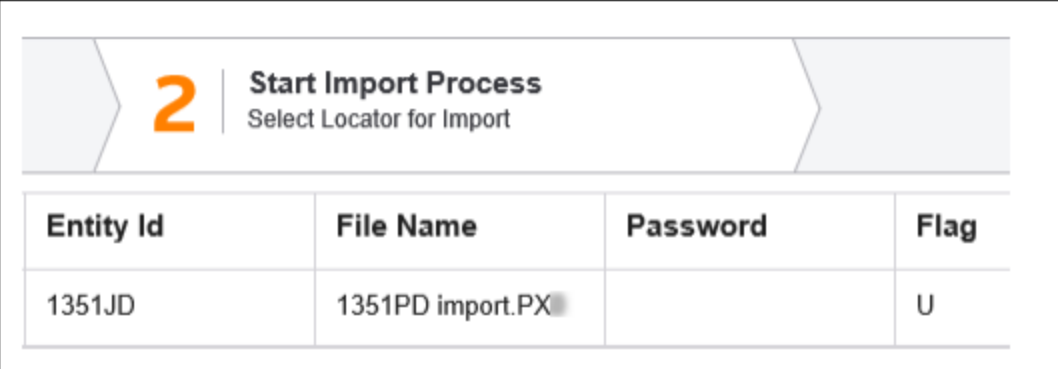

#### **Figure 8:5**

2. Open the locator to verify the import.

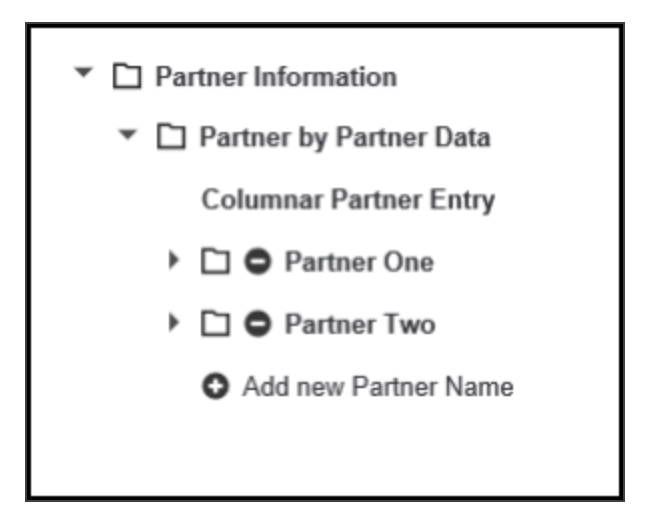

#### **Figure 8:6**

# <span id="page-44-0"></span>**CHAPTER 9: TAX YEAR 2021 CHANGES**

<span id="page-44-1"></span>Data Connection changes for tax year 2021 are explained below.

## **ENABLED FORMS**

<span id="page-44-2"></span>1065 Data Connection has been enhanced to include Schedule K-2.

## **FORM AND FIELD NAMES**

<span id="page-44-3"></span>No substantive changes in the tax application workbooks have been implemented.

### **BUILD REPORTS**

<span id="page-44-4"></span>No substantive changes in the build reports have been implemented.

## **PROCESSING TECHNOLOGY**

<span id="page-44-5"></span>No substantive changes in processing technology have been implemented.

## **DATA DICTIONARY COMPARISONS FOR TAX YEAR DATES RELEASE**

For tax year 2021, the period-to-period Data Dictionary comparison for the first release of tax year 2021 compared to the Data Dictionary for the last release of tax year 2020.

# <span id="page-45-0"></span>**APPENDIX A: MASTER GROUP ACTIVITIES**

## <span id="page-45-1"></span>**1040 TAX APPLICATION**

The following table shows 1040 Master Group activities.

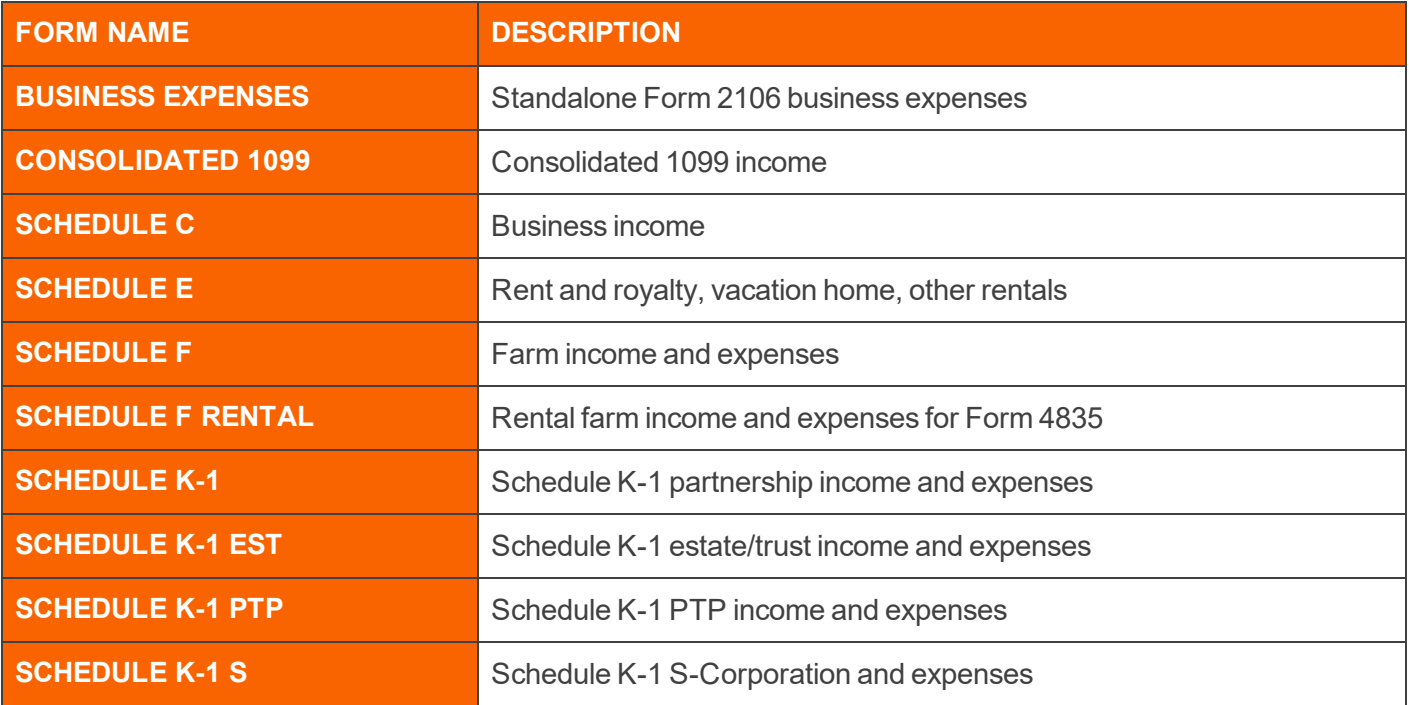

### <span id="page-45-2"></span>**1041 TAX APPLICATION**

The following table shows 1041 Master Group activities.

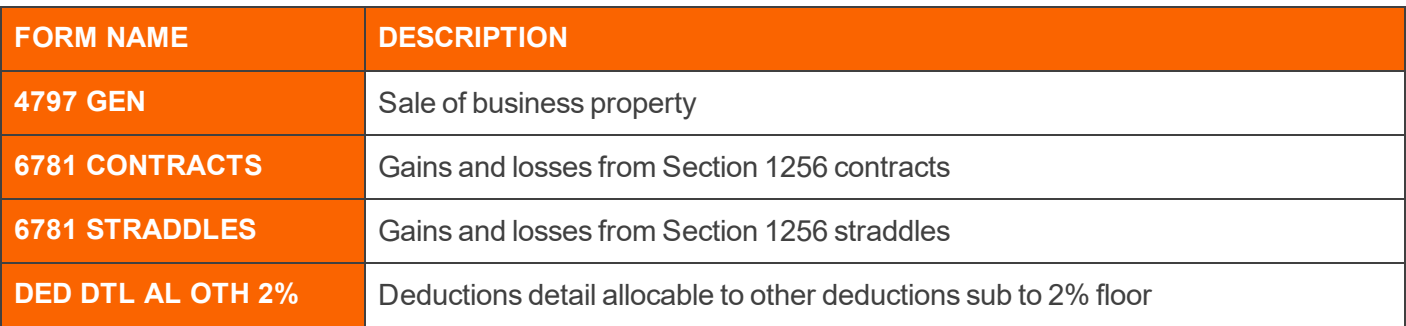

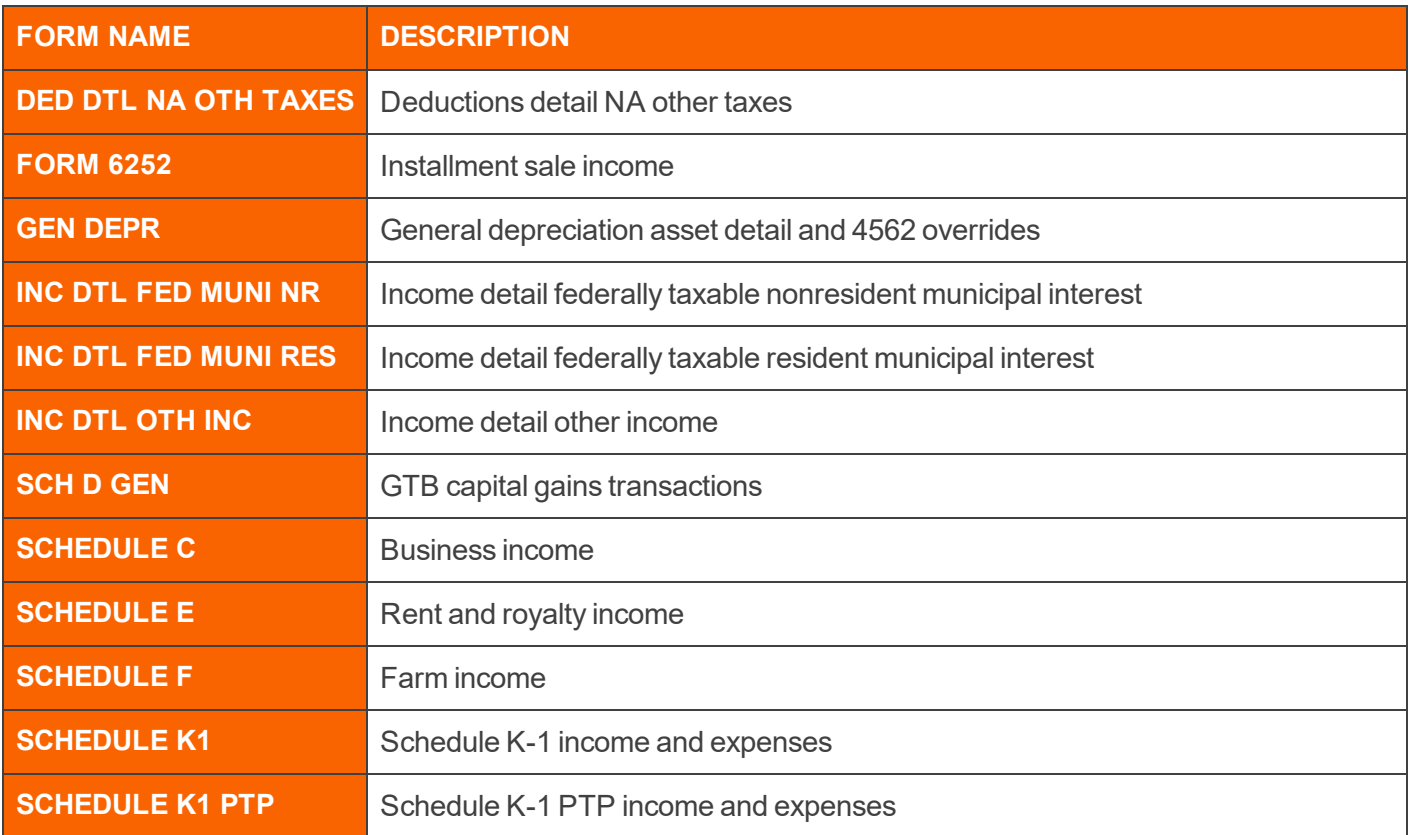

## <span id="page-46-0"></span>**1065 TAX APPLICATION**

The following table shows 1065 Master Group activities.

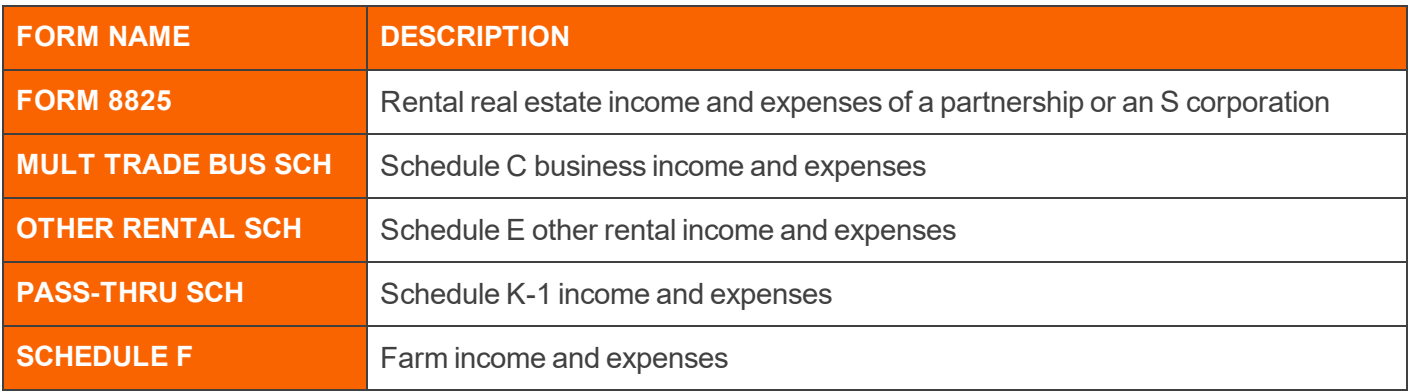

**A** 

Royalty activities are not included in the 1065 Master Group. However, Data Connection import and export programming handles 1065 royalty activities in the same manner as a Master group activity.

## <span id="page-47-0"></span>**1120 TAX APPLICATION**

The Data Connection form names for Master Group activities are the same for 1120C and 1120S corporations, but in some instances the form names represent different data structures

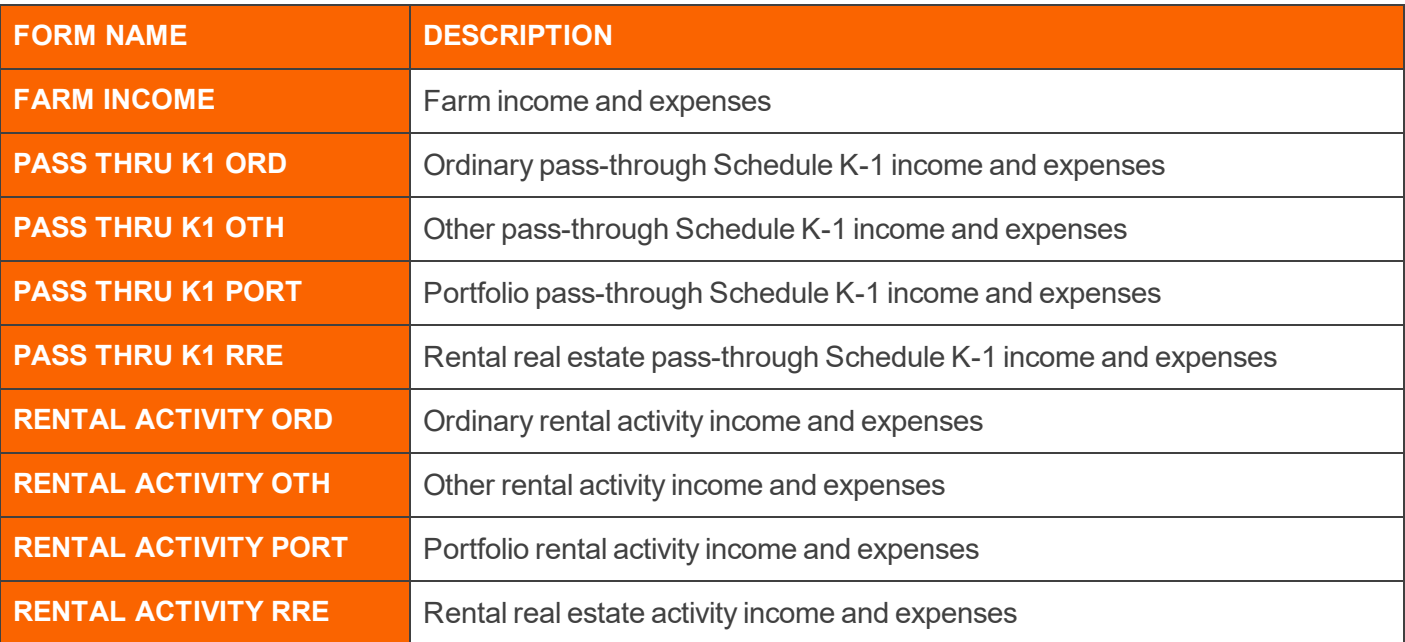